# GoFish Cam

# Unterwasserfischen Kamera Bedienungsanleitung

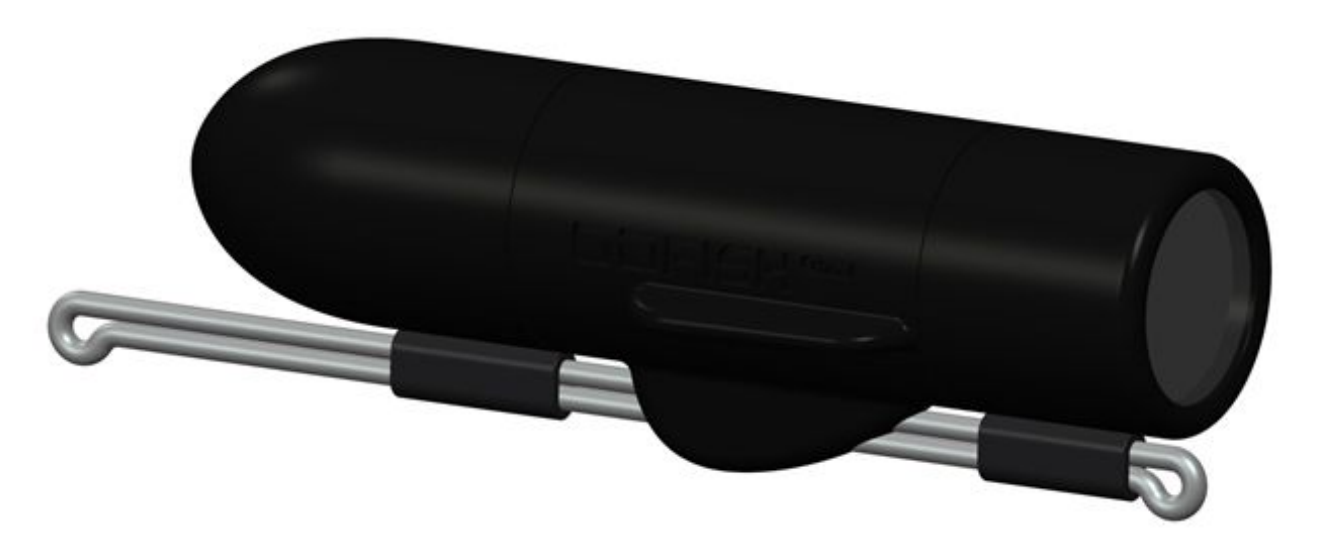

13. Jan 2021 Version 0.005 Vielen Dank für den Kauf der GoFish Cam - der Unterwasserkamera für das Angeln. Bitte lesen Sie die Anweisungen vor der Nutzung sorgfältig durch und bewahren Sie dieses Handbuch für die zukünftige VerwenSieng auf.

<span id="page-1-0"></span>Sie müssen die iOS-App oder Android-App herunterladen, um eine Verbindung zu Ihrer GoFish Cam herzustellen. Informationen zu den Mindest Systemanforderungen für Ihr Gerät, finden Sie auf den App-Beschreibungsseiten im iOS App Store oder Google Play Store.

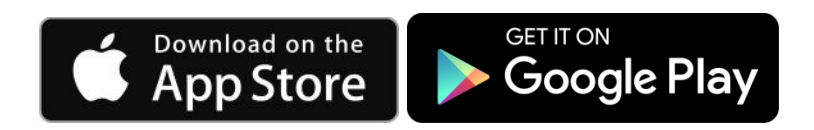

#### Inhaltsverzeichnis

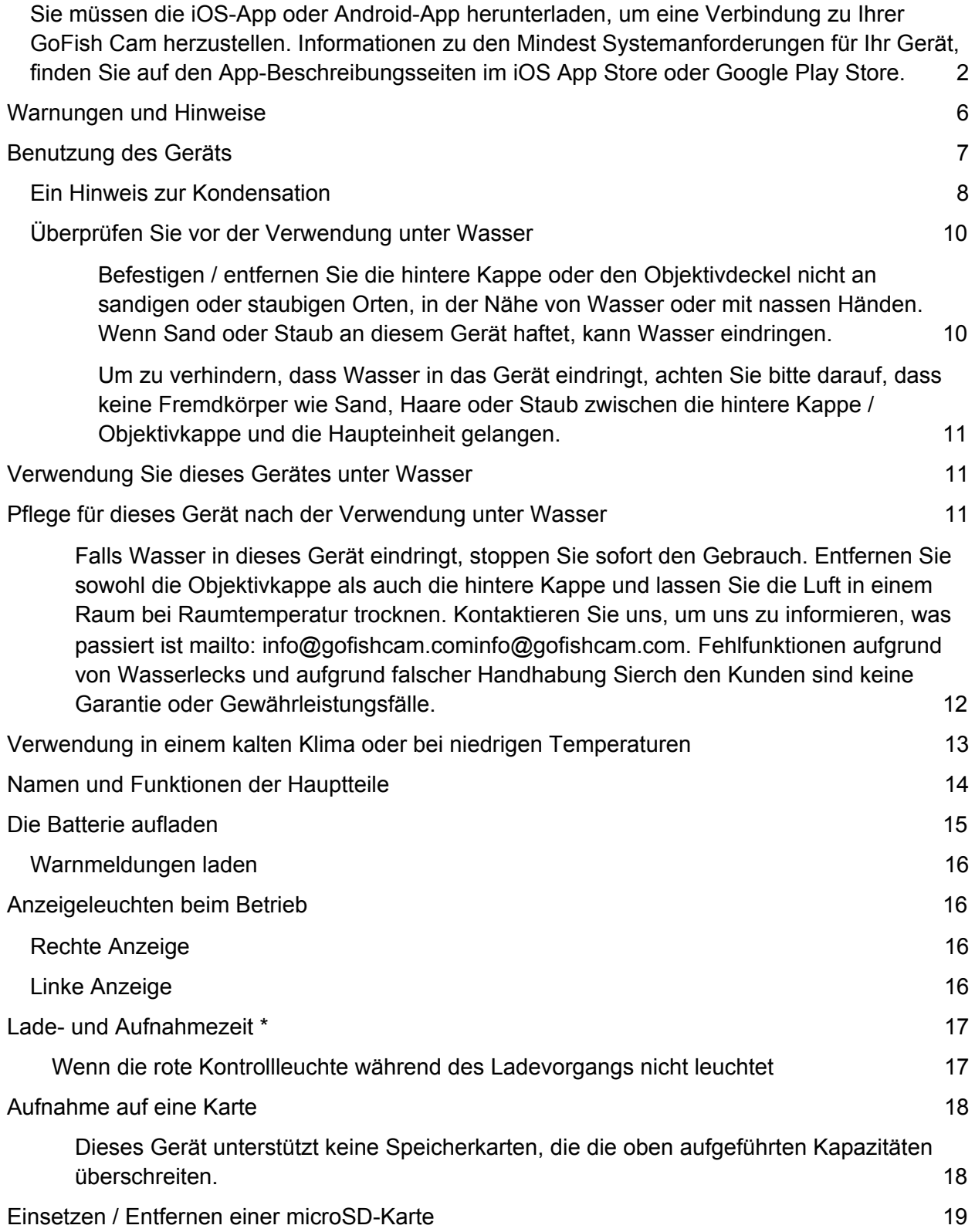

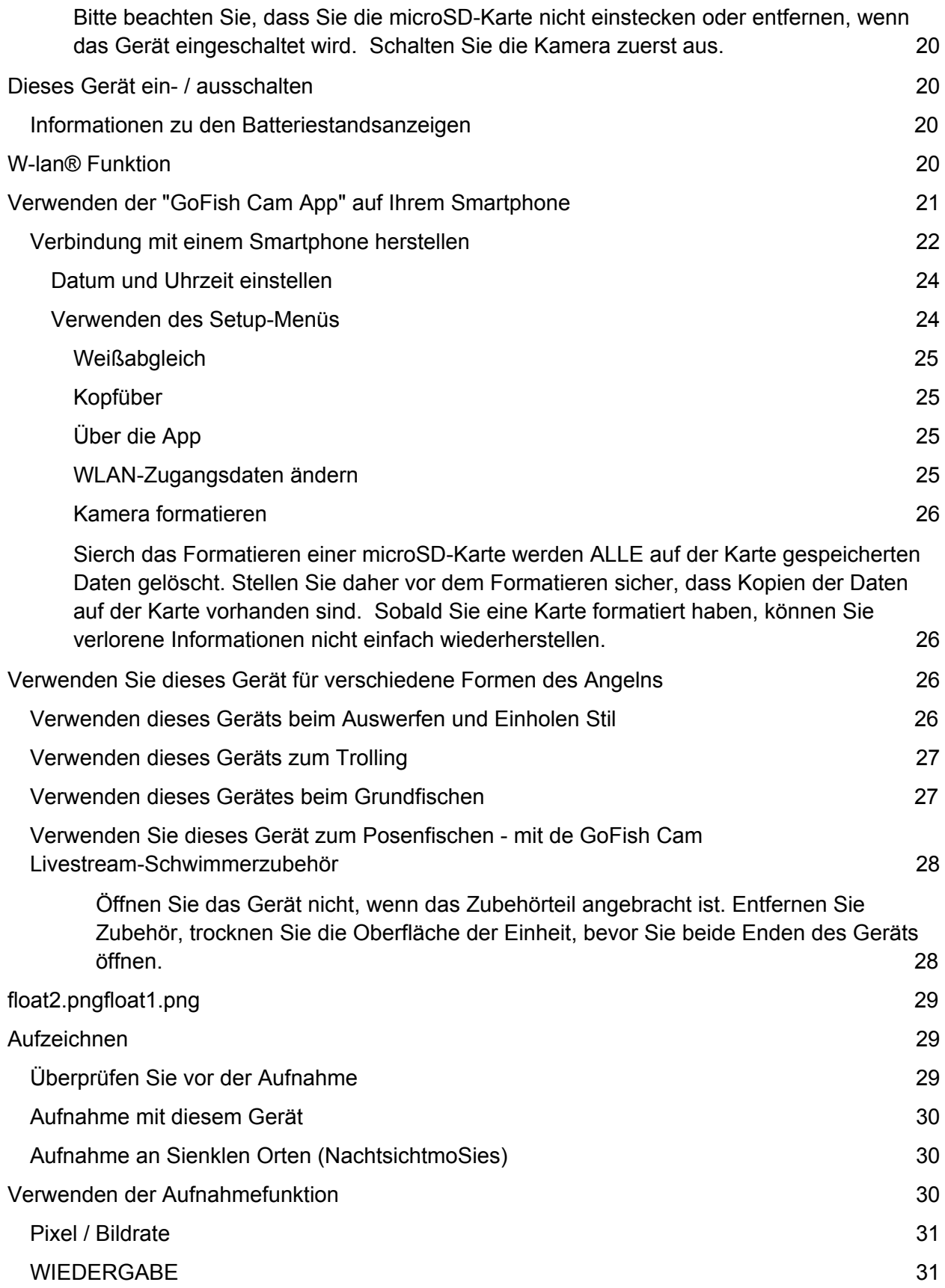

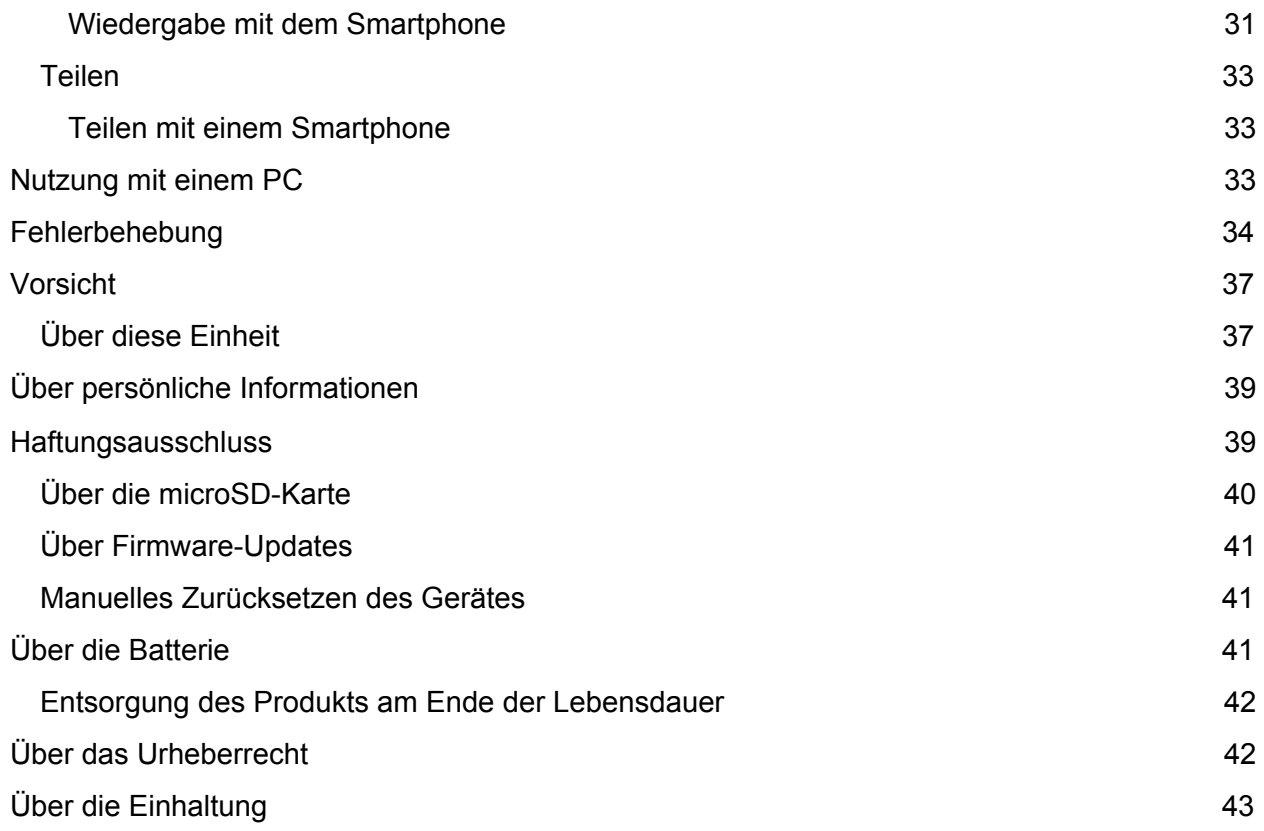

## <span id="page-5-0"></span>Warnungen und Hinweise

#### WICHTIG INFORMATIONEN ÜBER DIE WASSERDICHTE / STAUBGESCHÜTZTE UND ANTI-SHOCK EIGENSCHAFTEN DIESES GERÄTS

#### 1. Wasserdicht / Staubdicht\*

Die Wasser- / Staubfestigkeit dieses Geräts entspricht der Einstufung "IPX8". Vorausgesetzt, dass sie die in diesem Dokument beschriebenen Pflege- und Wartungsrichtlinien genau befolgen, kann dieses Gerät unter Wasser bis zu einer Tiefe von 150 Metern (oder 492 Fuß) für eine Zeit von maximal einer Stunde betrieben werden.

#### 2. Anti-Schock-Leistung \*\*

Dieses Gerät hat den von der GoFish Cam durchgeführten Test bestanden, der der MIL-STD 810G Methode 516.5-Shock entspricht (ein Falltest, der von einer Höhe von 1,22 m auf 3 cm dickes Sperrholz durchgeführt wurde).

Dies garantiert jedoch keine Zerstörung, keine Fehlfunktion oder Wasserdichtheit unter allen Bedingungen.

3. Bildrechte

Achten Sie bei der VerwenSieng dieses Geräts und der mobilen AnwenSieng besonders auf die Datenschutzbestimmungen, Allgemeine und Nutzungsbedingungen. Nutzung auf eigene Gefahr.

4. Entschädigung für aufgezeichnete Inhalte

GoFish Cam übernimmt keine Verantwortung für Schäden, die direkt oder indirekt Sierch irgendwelche Probleme verursacht werden, die zum Verlust von Aufnahmen oder dem bearbeitetem Inhalt führen, und garantiert keinen Inhalt, wenn die Aufnahme oder Bearbeitung nicht richtig funktioniert hat. Gleiches gilt auch für den Fall, dass eine Reparatur an dieser Einheit vorgenommen wird.

\* Dies bedeutet, dass dieses Gerät für eine bestimmte Zeit unter spezifizierten Druck unter Wasser in Übereinstimmung mit der von GoFish Cam festgelegten Handhabung verwendet werden kann.

\*\* "MIL-STD 810G Method 516.5-Shock" ist der Testmethodenstandard des US-Verteidigungsministeriums, der das Ausführen von Falltests aus einer Höhe von 122 cm (4,0 Fuß) aus 26 Richtungen (8 Ecken, 12 Grate, 6 Seiten) festlegt mit 5 Sets von Geräten, und dabei den Falltest aus 26 Richtungen übersteht. (Wenn während des Tests ein Fehler auftritt, wird ein neuer Satz Geräte verwendet, um den Fallorientierungs-Test von insgesamt 5 Geräten zu

bestehen.) Die Testmethode von GoFish Cam basiert auf dem oben genannten "MIL-STD 810G Method 516.5-Shock" Standard. Dieser Falltest wurde bestanden. (Abgesehen von äusserlichen Beschädigungen, die nur das Aussehen betreffen, wie z. B. Farbverlust oder Kratzer, an dem der Falleinschlag auftritt.)

# <span id="page-6-0"></span>Benutzung des Geräts

- Die Wasserdichte kann sich aufgrund des starken Wasserdrucks verschlechtern, wenn dieses Gerät unter 150 m (492 Fuß) unter Wasser verwendet wird. GoFish Cam empfiehlt nicht, dieses Gerät in einer Tiefe von mehr als 150m zu verwenden.
- Wenn dieses Gerät mit Reinigungsmittel, Seife, Wasser aus heißen Quellen, Badezusätzen, Sonnenöl, Sonnencremes, Chemikalien usw. bespritzt wird oder in Kontakt kommt, wischen Sie es bitte sofort ab.
- Wenn Sie die Kamera in Salzwasser verwenden, spülen Sie sie in sauberem Süßwasser, wie Leitungswasser ab.
- Die wasserdichte Funktion dieses Geräts ist nur für See- und Süßwasser vorgesehen.
- Fehlfunktionen, die durch missbräuchliche VerwenSieng oder Fehlbedienung verursacht werden, fallen nicht unter die Garantie
- Speicherkarten sind nicht wasserdicht. Benutzen Sie die Kamera nicht mit nassen Händen. Setzen Sie keine nasse Speicherkarte in dieses Gerät ein.
- Befestigen Sie die hintere Kappe oder den Objektivdeckel nicht, wenn Ihre Hände nass sind oder Wassertropfen auf diesem Gerät sind. Wenn Wassertropfen in das Gerät gelangen, können die Anschlüsse rosten und somit Fehlfunktionen verursachen. Andere Arten von Schäden können ebenfalls daraus entstehen.
- Lassen Sie das Gerät nicht über längere Zeit an Orten mit sehr niedrigen Temperaturen (in großer Höhe, extremer Tiefe usw.) oder sehr hohen Temperaturen (in einem Auto bei starker Sonneneinstrahlung, in der Nähe einer Heizung, am Strand usw.) liegen. Wasserdichtigkeit und Batterieleistung können beeinträchtigt werden.
- Das Innere dieses Geräts ist nicht wasserdicht. Wasserleckage führt zu Fehlfunktionen.
- Die Tonqualität kann sich bei Verwendung unter Wasser verschlechtern. Dies dient zur Gewährleistung der Wasserdichtigkeit dieses Geräts und ist keine Fehlfunktion. Wenn Sie die hintere Abdeckung entfernen, wird die ursprüngliche Lautstärke wiederhergestellt. Es wird nicht empfohlen, die hintere Abdeckung in der Nähe von offenem Wasser, unter Wasser, mit nassen Händen oder wenn das Gerät nass ist, zu entfernen. Wenn Sie die hintere Kappe entfernen möchten, können die Einbauten Feuchtigkeit in der Luft ausgesetzt sein, was zu Schäden an den Einbauten führen kann. Außerdem werden die Schlagzähigkeit und die Haltbarkeit der Einheit beim Fallenlassen beeinträchtigt.
- Das Gerät enthält kleine Teile, die eine Erstickungsgefahr darstellen können. Es ist nicht für kleine Kinder geeignet und sollte nur unter Aufsicht von Erwachsenen verwendet werden.

● Dieses Gerät ist nicht wasserdicht, wenn die Rückabdeckung bei VerwenSieng des USB-Anschlusses ausgeschaltet ist. Verwenden Sie dieses Gerät in diesem Fall nicht unter Wasser oder berühren Sie es nicht mit nassen Händen.

> Wenn sich Fremdkörper an den internen Komponenten, Gewindeabschnitten, Gummidichtungen oder anderen Teilen dieses Geräts befinden, entfernen Sie diese mit einem weichen, trockenen Tuch.

Wenn Flüssigkeiten wie Wassertropfen an den inneren Komponenten, Gewindeabschnitten, Gummidichtungen oder anderen Teilen dieses Geräts gefunden werden, wischen Sie sie mit einem weichen, trockenen Tuch ab. Befestigen / entfernen Sie die hintere Kappe oder den Objektivdeckel nicht in der Nähe von offenem Wasser, unter Wasser, mit nassen Händen oder wenn das Gerät nass ist. Andernfalls könnte Wasser eindringen.

Wenn Sie die hintere Kappe oder den Objektivdeckel an einem sandigen oder staubigen Ort anbringen / entfernen, können Sand oder andere Fremdkörper an den internen Komponenten, Gewindeabschnitten (Teile dieser Einheit, hintere Kappe und Objektivdeckel mit Schraubengewinde), Gummidichtungen haften oder andere Teile dieser Einheit. Seien Sie besonders vorsichtig, wenn Sie Accessoires an diesem Gerät anbringen. Wenn Fremdkörper darin eingeschlossen sind, kann Wasser eindringen und Fehlfunktionen und andere Probleme verursachen.

#### <span id="page-7-0"></span>Ein Hinweis zur Kondensation

- Kondensation tritt auf, wenn sich die Temperatur oder die Luftfeuchtigkeit ändert, beispielsweise wenn das Gerät von außen oder von einem kalten Raum in einen warmen Raum gebracht wird. Bitte seien Sie vorsichtig, da dies dazu führen kann, dass die Linse verschmutzt wird, sich Schimmel bildet oder die Linse beschädigt wird.
- Wenn das Gerät an einen Ort gebracht wird, wo eine andere Temperatur herrscht, wenn das Gerät ungefähr eine Stunde lang an die Raumtemperatur des Ziels gewöhnt ist, kann Kondensation verhindert werden. Wenn der Temperaturunterschied zu stark ist, legen Sie das Gerät in einen Plastikbeutel oder ähnliches, entfernen Sie die Luft aus dem Beutel und verschließen Sie den Beutel.
- Wenn Kondensation auftritt, schalten Sie das Gerät aus, bringen Sie das Gerät bei Zimmertemperatur in den Raum, entfernen Sie die hintere Kappe und den Objektivdeckel und lassen Sie dieses Gerät für ca. 2 Stunden stehen. Sobald sich dieses Gerät der Umgebungstemperatur anpasst, verschwindet die Kondensation ohne

weiteres Zutun. Hinweis: Lassen Sie das Gerät nicht im Freien oder in der Nähe von Wasser, feuchten Orten oder Salzwasser / Luft offen (ohne die Abdeckungen) liegen.

● Das Innere dieses Gerätes ist nicht wasserdicht. Kondensation kann zu Wassertropfen führen, die zu Fehlfunktionen führen können.

### <span id="page-9-0"></span>Überprüfen Sie vor der Verwendung unter Wasser

<span id="page-9-1"></span>Befestigen / entfernen Sie die hintere Kappe oder den Objektivdeckel nicht an sandigen oder staubigen Orten, in der Nähe von Wasser oder mit nassen Händen. Wenn Sand oder Staub an diesem Gerät haftet, kann Wasser eindringen.

Schritt 1: Drehen Sie die hintere Kappe und den Objektivdeckel in Pfeilrichtung, um sie zu entfernen.

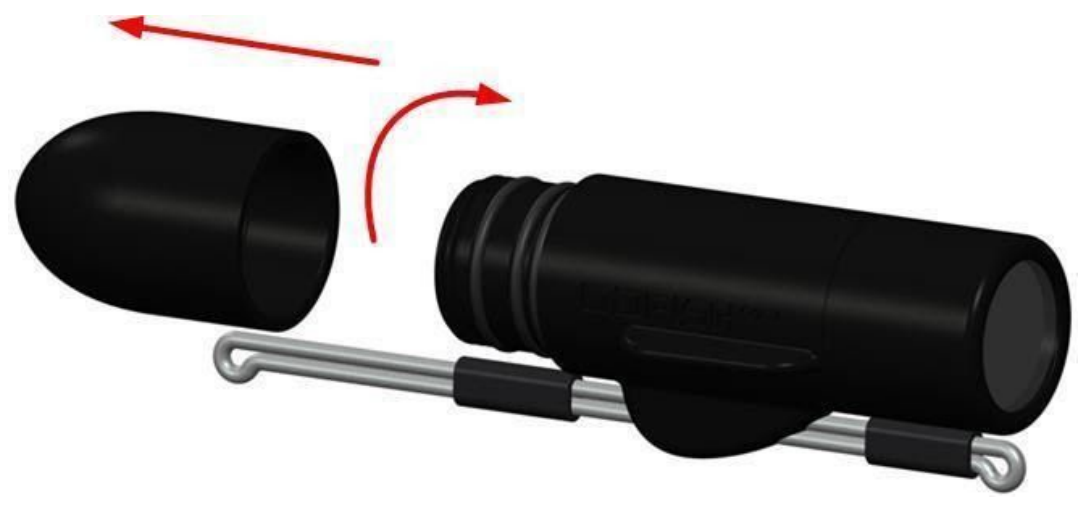

Abbildung 1

- Schritt 2: Vergewissern Sie sich, dass sich keine Fremdkörper an den internen Komponenten, Gewindeabschnitten und Gummidichtungen dieses Geräts befinden.
	- Wenn Fremdkörper wie Fussel, Haare, Sand usw. vorhanden sind, tritt innerhalb weniger Sekunden Wasser aus, was zu Fehlfunktionen führt.
	- Wenn Fremdkörper wie Staub oder Flusen am Gerät anhaften, entfernen Sie diese mit einem trockenen, weichen Tuch.
	- Wenn Flüssigkeit vorhanden ist, wischen Sie sie mit einem trockenen, weichen Tuch ab.
	- Wenn Fremdkörper nicht mit einem trockenen, weichen Tuch erreicht oder entfernt werden können, entfernen Sie sie mit einem handelsüblichen Luftgebläse (oder Druckluftbehälter).

Schritt 3: Stellen Sie sicher, dass die hintere Kappe, die Objektivkappe und die Gummidichtungen nicht gerissen oder verformt sind.

Schritt 4: Drehen Sie die hintere Abdeckung und den Objektivdeckel wie in Schritt 1 in die entgegengesetzte Richtung. Ziehen Sie sie fest an, um sicherzustellen, dass sie nicht lose sind und keine Lücken zwischen den Kappen und dem Gehäusekörper vorhanden sind.

<span id="page-10-0"></span>Um zu verhindern, dass Wasser in das Gerät eindringt, achten Sie bitte darauf, dass keine Fremdkörper wie Sand, Haare oder Staub zwischen die hintere Kappe / Objektivkappe und die Haupteinheit gelangen.

# <span id="page-10-1"></span>Verwendung Sie dieses Gerätes unter Wasser

- Siekönnen dieses Gerat unter Wasser bis zu einer Tiefe von bis zu 150 m (492 Fuß) und einer Wassertemperatur zwischen -5°C und 40°C (23F und 104F) sicher verwenden.
- Verwenden Sie dieses Gerät nicht in Tiefen von mehr als 150 m (492 Fuß).
- Verwenden Sie es nicht in heißem Wasser über 40°C (104F) (in einem Bad oder in einer heißen Quelle)
- Verwenden Sie dieses Gerät nicht länger als 3 Stunden unter Wasser
- Befestigen / entfernen Sie nicht die hintere Kappe oder den Objektivdeckel.
- Üben Sie keine Schläge auf dieses Gerät unter Wasser aus und Vermeiden Sie starke Erschütterungen. (Die Wasserdichtigkeit kann dann möglicherweise nicht aufrechterhalten werden, und es besteht die Gefahr eines Wassereintritts.)
- Halten Sie dieses Gerät nicht in der Hand, wenn Sie ins Wasser eintauchen. Verwenden Sie das Gerät nicht an Orten, an denen das Wasser mit hohem Druch spritzen kann, z. B. bei starken Flüssen oder Wasserfällen. Es kann ein starker Wasserdruck auftreten, der zu Fehlfunktionen führen kann.

<span id="page-10-2"></span>Diese Einheit wird im Wasser versinken. Achten Sie darauf, dieses Gerät nicht fallen zu lassen.

# Pflege für dieses Gerät nach der Verwendung unter **Wasser**

- Befestigen Sie die hintere Kappe oder den Objektivdeckel erst, nachdem Sie Sand und Staub entfernt haben, indem Sie das Gerät spülen und trocknen.
- Achten Sie darauf, das Gerät nach dem Gebrauch zu reinigen.
	- Wischen Sie Wasser Tröpfchen, Sand, Schmutz und Salz von Ihren Händen, Ihrem Körper, Ihren Haaren usw. gründlich ab.
	- Es wird empfohlen, das Gerät in Innenräumen zu reinigen, wobei Stellen vermieden werden sollen, an denen Wasserspritzer oder Sand / Schmutz auftreten können.
- Lassen Sie dieses Gerät nicht länger als 60 Minuten unbeaufsichtigt, nachdem Sie es unter Wasser verwendet haben.
	- Wenn Sie dieses Gerät nicht vonFremdkörpern oder Salzbestandteilen reinigen, kann dies zu Schäden, Verfärbungen, Korrosion, ungewöhnlichem Geruch oder einer Verschlechterung der Wasserdichtigkeit führen.
- Spülen Sie dieses Gerät, ohne die hintere Kappe und den Objektivdeckel zu entfernen.
	- Nach dem Gebrauch am Meer oder unter Wasser, geben Sie das Gerät in frisches Wasser in einen flachen Behälter für etwa 10 Minuten.
- Wischen Sie die Wassertropfen an diesem Gerät mit einem weichen, trockenen Tuch ab und trocknen Sie das Gerät an einem schattigen und gut belüfteten Ort.
	- Trocknen Sie das Gerät auf einem trockenen Tuch ab.
	- Trocknen Sie das Gerät nicht mit heißer Luft aus dem Fön o.ä. Es wird die Wasserdichtigkeit verschlechtern oder einen Defekt aufgrund von Verformung verursachen.
	- Verwenden Sie keine Chemikalien wie Benzol, Verdünner, Alkohol oder Reiniger, Seife oder Reinigungsmittel.
- Nachdem Sie überprüft haben, dass keine Wassertropfen vorhanden sind, entfernen Sie die hintere Kappe und den Objektivdeckel und wischen Sie alle Wassertropfen oder Sandreste mit einem weichen, trockenen Tuch ab.
	- Wenn Sie die hintere Kappe oder den Objektivdeckel entfernen, ohne das Gerät gründlich zu trocknen, können sich Wassertropfen auf der Karte oder anderen Teilen bilden. Außerdem kann sich Wasser in der Lücke um den Kartensteckplatz oder den USB-Anschluss ansammeln. Wischen Sie das Wasser mit einem weichen, trockenen Tuch ab.
	- Wenn Sie die hintere Kappe oder den Objektivdeckel befestigen, wenn es noch feucht ist, können Wassertröpfchen in dieses Gerät eindringen und Kondensation oder Fehlfunktionen verursachen.

<span id="page-11-0"></span>Falls Wasser in dieses Gerät eindringt, stoppen Sie sofort den Gebrauch. Entfernen Sie sowohl die Objektivkappe als auch die hintere Kappe und lassen Sie die Luft in einem Raum bei Raumtemperatur trocknen. Kontaktieren Sie uns, um uns zu informieren, was passiert ist mailto: info@gofishcam.cominfo@gofishcam.com. Fehlfunktionen aufgrund von Wasserlecks und aufgrund falscher Handhabung Sierch den Kunden sind keine Garantie oder Gewährleistungsfälle.

# <span id="page-12-0"></span>Verwendung in einem kalten Klima oder bei niedrigen Temperaturen

- Es kann zu Hautverletzungen kommen, wenn Sie die Metallteile des Geräts berühren, wenn Sie das Gerät für einen langen Zeitraum mit sehr niedrigen Temperaturen nutzen (Umgebungen unter 0 °C / 32F, wie bei Eisfischen, in nördlichen Gewässern, tiefen Gewässern, Winterklima oder Orten in großer Höhe). GoFish Cam haftet nicht für solche Verletzungen.
- **●** Die Leistung der Batterie (Aufnahmezeit / Betriebszeit) kann sich bei VerwenSieng bei Temperaturen unter 0 vorübergehend verringern°C / 32F, (kalte Orte wie Eisfischen, nördliche Gewässer, tiefe Gewässer, im Winter oder an Orten in großer Höhe). Stellen Sie sicher, dass Sie den Akku vor dem Gebrauch ausreichend aufgeladen haben.
- **●** Der Akku kann nicht bei Temperaturen unter 0 aufgeladen werden°C / 32F. Laden Sie den Akku ausreichend an einem Ort auf, an dem die Umgebungstemperatur zwischen 10 und 10 liegt°C und 30°C (50F und 86F).
- **●** Wenn das Gerät an kalten Orten wie Eisfischen, nördlichen Gewässern, tiefen Gewässern, im Winter oder an Orten in großer Höhe eingesetzt wird, können sich Teile der Einheit schwer bewegen. Dies ist keine Fehlfunktion. Lassen Sie das Gerät aufwärmen, bevor Sie Teile bewegen müssen.
- **●** Wenn die Wi-Fi®-Funktion an kalten Orten wie Eisfischen, nördlichen Gewässern, tiefen Gewässern, im Winter oder an Orten in großer Höhe verwenden, werden Wiedergabe und App-Konnektivität möglicherweise nicht korrekt ausgeführt.
- Wenn das Gerät regelmäßig an kalten Orten wie Eisfischen, nördlichen Gewässern, tiefen Gewässern, im Winter oder an Orten in großer Höhe eingesetzt wird, kann die GesamtproSiektivität der Batterie im Laufe der Zeit abnehmen

# <span id="page-13-0"></span>Namen und Funktionen der Hauptteile

Abbildung 2

# <span id="page-14-0"></span>Die Batterie aufladen

Wenn dieses Gerät gekauft wird, ist der Akku nicht geladen. Laden Sie den Akku vollständig auf, bevor Sie das Gerät zum ersten Mal benutzen.

- Dieses Gerät verfügt über einen eingebauten Lithium-Ionen-Akku. Entfernen oder versuchen Sie niemals, die Batterien dieses Geräts zu entfernen. Wenn Sie Ihre GoFish Cam entsorgen müssen, senden Sie diese bitte an GoFish Cam, damit wir sie ordnungsgemäß entsorgen können.
- Es wird empfohlen, den Akku bei einer Temperatur zwischen 10° C und 30°C (50F und 86F) zu laden.
- Wenn dieses Gerät eingeschaltet wird, dauert das Laden der Batterie länger als gewöhnlich.

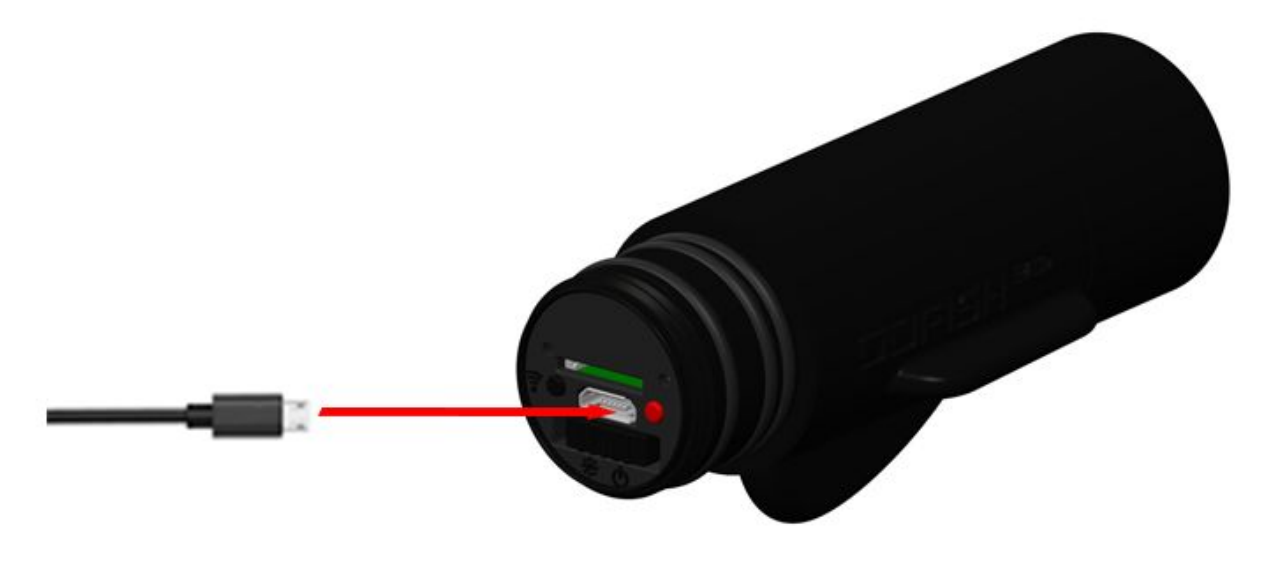

AbbilSieng 3

- 1) Drehen und entfernen Sie die hintere Abdeckung, um sie zu entfernen. Anweisungen zum Entfernen finden Sie auf Seite 8.
- 2) Verbinden Sie das mitgelieferte USB-Kabel mit der GoFish Cam und verbinden Sie das andere Ende mit einer Steckdose oder einem PC. Die linke Kontrollleuchte auf der Rückseite des Geräts leuchtet rot, um anzuzeigen, wenn das Gerät aufgeladen wird. Sobald das Gerät vollständig geladen ist, erlischt die Ladeanzeige.
- 3) Sobald der Ladevorgang abgeschlossen ist, trennen Sie das USB-Kabel von der GoFish Cam und ersetzen Sie die hintere Abdeckung, siehe Seite 8 für Anweisungen zum Entfernen. Stellen Sie sicher, dass die Kappe vollständig festgezogen ist, damit kein Wasser in die Kamera eindringen kann.

## <span id="page-15-0"></span>Warnmeldungen laden

- **●** Verwenden Sie keine anderen USB-Kabel als das Mitgelieferte. (Der Betrieb mit anderen USB-Kabeln ist nicht garantiert.)
- **●** Erhitzen Sie es nicht und setzen Sie es nicht einer Flamme aus.
- **●** Lassen Sie das Gerät (einschließlich der eingebauten Batterie) bei geschlossenen Türen und Fenstern nicht lange in einem Auto liegen, so das es keiner direkter Sonneneinstrahlung ausgesetzt ist.
- **●** Wenn die Betriebszeit auch nach dem Aufladen der Batterie sehr kurz ist, ist die Batterie verbraucht.
- **●** Wenn sich der PC in einem EnergiesparmoSies wie einem Standby-MoSies befindet, wird die Batterie möglicherweise nicht geladen. Brechen Sie den EnergiesparmoSies ab und schließen Sie dieses Gerät erneut an.
- **●** Der Betrieb ist nicht gewährleistet, wenn Geräte über USB-Hubs oder Verlängerungskabel angeschlossen sind.
- **●** Der Betrieb kann nicht für alle Geräte mit einem USB-Anschluss garantiert werden.

# <span id="page-15-1"></span>Anzeigeleuchten beim Betrieb

## <span id="page-15-2"></span>Rechte Anzeige

Wenn dieses Gerät eingeschaltet wird, bleibt die Anzeigeleuchte auf der rechten Seite eingeschaltet. Die Farbe der Anzeigeleuchte zeigt den Aufnahmemodus:

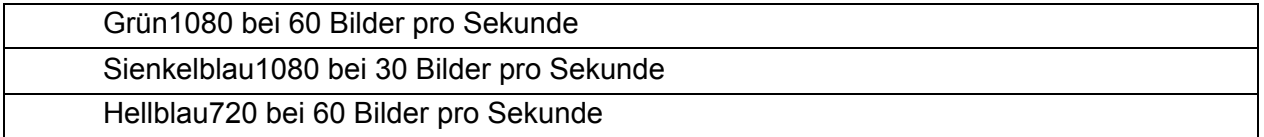

Sobald das Gerät aufnimmt, blinken die obigen Anzeigeleuchten.

#### <span id="page-15-3"></span>Linke Anzeige

Die linke Kontrollleuchte signalisiert den WLAN-Status und den Ladezustand. Wenn das WLAN sucht, blinkt das Licht orange. Sobald das WLAN eine VerbinSieng hergestellt hat, bleibt das Licht orange.

Wenn zu irgendeinem Zeitpunkt das Gerät eingeschaltet ist und der Ladevorgang läuft, leuchtet die linke Anzeigelampe rot und bleibt mit der jeweils rechten Anzeigeleuchte an. Das rote Licht erlischt, wenn das Gerät geladen wird.

# <span id="page-16-0"></span>Lade- und Aufnahmezeit \*

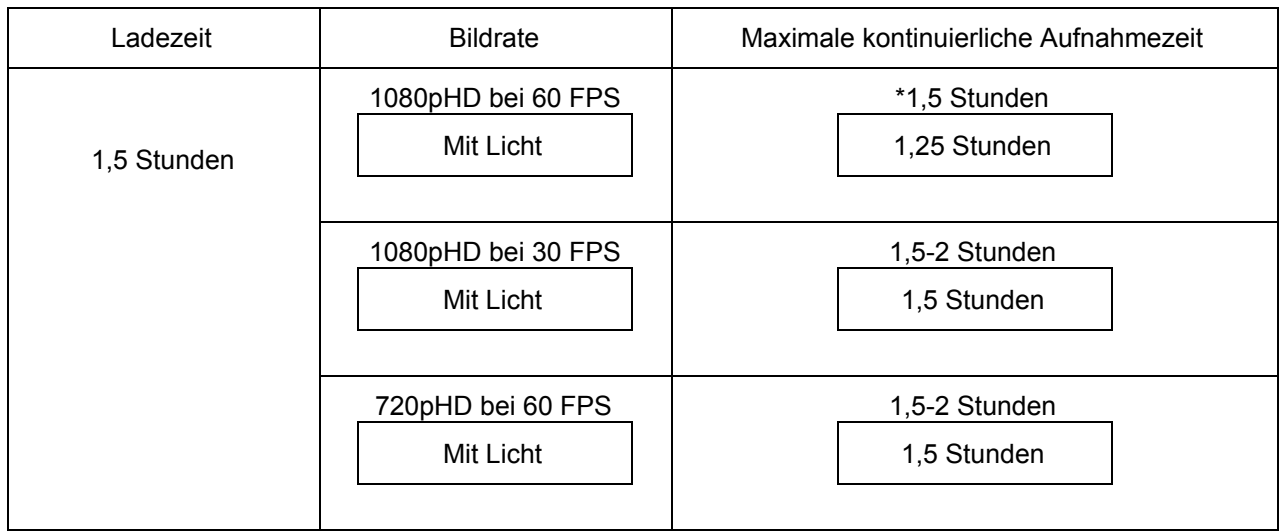

#### Hinweis: Die Batterielebensdauer bei eingeschaltetem WLAN verringert sich Die maximale Nutzungszeit mit WLAN beträgt 1 Stunden. Wir empfehlen, dieses Gerät zu laden, während Sie WiFi verwenden, um Videomaterial mit der "GoFish Cam App" GoFish Cam App "GoFish Cam App" zu überprüfen und zu bearbeiten.

\* Diese Zeiten sind angenommene ungefa\ähre Werte. Die angegebene Ladezeit gilt für den Fall, dass die Batterie vollständig entladen wurde. Die Ladezeit und die Aufnahmedauer hängen von den Betriebsbedingungen ab, z. B. von der hohen / niedrigen Temperatur und können sich im Laufe der Zeit ändern. Die tatsächliche Aufnahmezeit bezieht sich auf die Aufnahmezeit beim wiederholten Starten / Stoppen der Aufnahme, Ein- / Ausschalten dieses Geräts usw. Das Gerät heizt sich nach dem Gebrauch oder Laden auf. Dies ist keine Fehlfunktion.

#### <span id="page-16-1"></span>Wenn die rote Kontrollleuchte während des Ladevorgangs nicht leuchtet

Wenn das rote Licht bei eingestecktem USB nicht leuchtet

- Überprüfen Sie, ob die USB-Anschlüsse dieses Geräts oder des angeschlossenen Geräts, z. B. PC, nicht verschmutzt oder mit einem Fremdkörper bedeckt sind, und schließen Sie die VerbinSieng ordnungsgemäß an. Wenn ein Fremdkörper oder Schmutz vorhanden ist, schalten Sie dieses Gerät aus, bevor Sie es entfernen.
- Die Umgebung hat eine extrem hohe oder niedrige Temperatur. Warten Sie, bis die Temperatur auf ein angemessenes Niveau zurückgekehrt ist, und versuchen Sie erneut, zu laden. Wenn Sie immer noch nicht laden können, liegt möglicherweise ein Fehler an diesem Gerät oder dem angeschlossenen Gerät vor. Versuchen Sie ein anderes VerbinSiengsgerät.
- Das rote Licht ist möglicherweise abgenutzt. Lassen Sie das Gerät eine Stunde lang eingesteckt und prüfen Sie, ob die Batterie geladen ist.

Wenn das rote Licht an ist, aber die erwarteten Ladezeiten überschritten hat

● Wenn die Batterie übermäßig entladen ist oder die Temperatur der Batterie zu hoch oder zu niedrig ist. Es kann aufgeladen werden, aber es kann einige Stunden dauern, bis das Laden normal abgeschlossen ist.

Wenn das rote Licht erlischt:

• Der Ladevorgang ist beendet.

# <span id="page-17-0"></span>Aufnahme auf eine Karte

Ihre GoFish Cam kann Videos auf eine microSD-Karte aufnehmen, um das Material zu einem späteren Zeitpunkt zu überprüfen. Um Videos aufzunehmen, müssen Sie eine microSD-Karte mit einer SD-Geschwindigkeitsklassifizierung der Klasse 4 oder höher verwenden. Wenn Sie eine SD-Geschwindigkeitsklasse mit niedrigerer Geschwindigkeit verwenden, kann die Aufzeichnung plötzlich stoppen oder ein anderes unerklärliches Verhalten auftreten. Sie können eine der folgenden Karten in Ihrer GoFish Cam verwenden:

- microSD-Karte 1 GB bis 2 GB
- microSDHC-Karte 4 GB bis 32 GB
- microSDHX-Karte 48 GB bis 64 GB

<span id="page-17-1"></span>Dieses Gerät unterstützt keine Speicherkarten, die die oben aufgeführten Kapazitäten überschreiten.

# <span id="page-18-0"></span>Einsetzen / Entfernen einer microSD-Karte

Wenn Sie eine microSD-Karte verwenden, die nicht von der GoFish Cam geliefert wird, oder die Sie zuvor an einem anderen Gerät verwendet haben, formatieren Sie die microSD-Karte vor der ersten Benutzung mit diesem Gerät. Hinweis: Wenn eine microSD-Karte formatiert wird, werden alle aufgezeichneten Daten gelöscht. Sobald die Daten gelöscht wurden, können sie nicht wiederhergestellt werden.

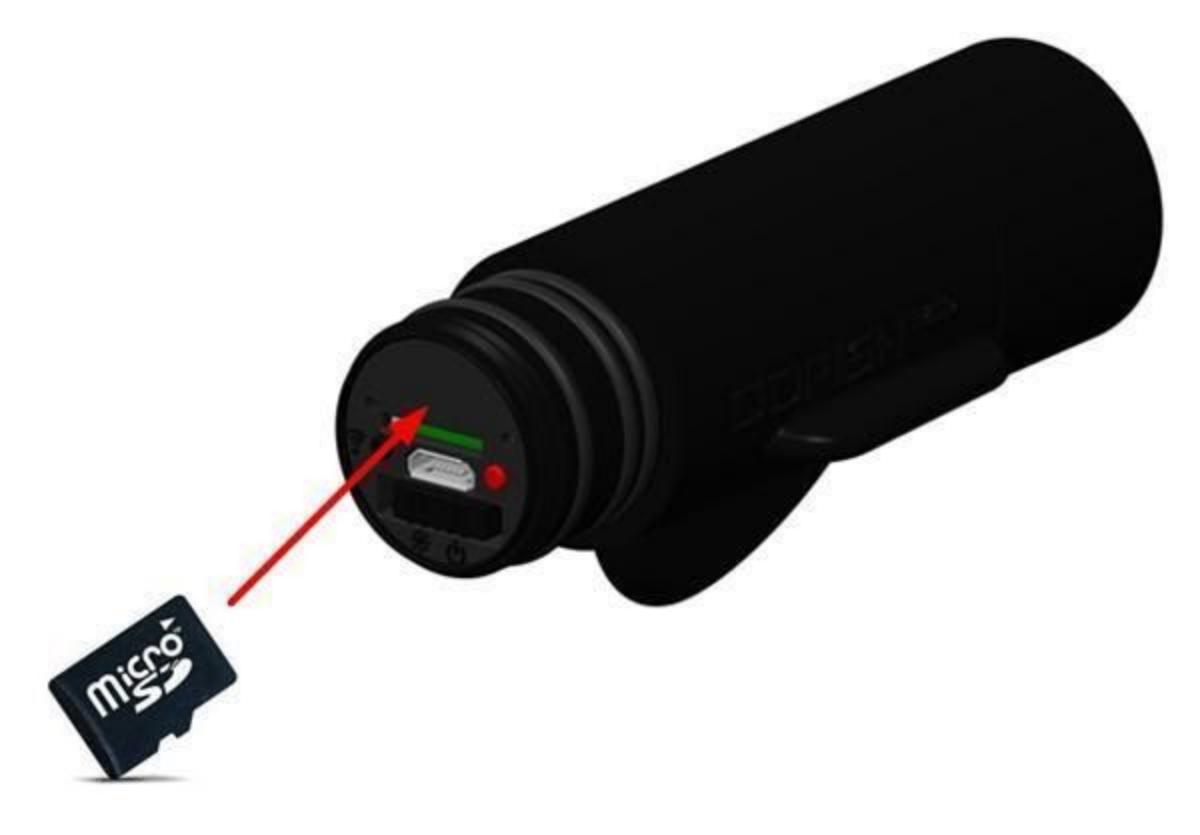

AbbilSieng 4

- 1) Drehen Sie die hintere Abdeckung, um sie zu entfernen. Anweisungen zum Entfernen finden Sie auf Seite 8.
- 2) Schalten Sie das Gerät aus.
- 3) Setzen Sie die microSD-Karte mit den Anschlüssen nach unten in den MicroSD-Kartensteckplatz ein. Schieben Sie es gerade hinein, bis es einrastet. Drücken Sie auf die Mitte der microSD-Karte und ziehen Sie sie gerade heraus, um sie zu entfernen.
- 4) Ersetzen Sie die hintere Kappe, siehe Seite 8 für Anweisungen zum Entfernen. Stellen Sie sicher, dass die Kappe vollständig festgezogen ist, damit kein Wasser in die Kamera eindringen kann.

<span id="page-19-0"></span>Bitte beachten Sie, dass Sie die microSD-Karte nicht einstecken oder entfernen, wenn das Gerät eingeschaltet wird. Schalten Sie die Kamera zuerst aus.

## <span id="page-19-1"></span>Dieses Gerät ein- / ausschalten

Schieben Sie den Netzschalter nach rechts, um das Gerät einzuschalten. Die Anzeige auf der rechten Seite blinkt einige Male und bleibt dann an. Um das Gerät auszuschalten, schieben Sie den Netzschalter in die mittlere Position. Alle Anzeigeleuchten erlöschen. Um das Gerät mit Nachtsicht einzuschalten, bewegen Sie den Netzschalter in die linke Position.

#### <span id="page-19-2"></span>Informationen zu den Batteriestandsanzeigen

Sie können den Akkustand des Geräts überprüfen, indem Sie die mobile App auf dem Live-Kamera-Feed-Bildschirm betrachten. Wenn der Akkuladestand niedrig ist, blinkt die rechte Anzeigeleuchte schnell.

# <span id="page-19-3"></span>W-lan® Funktion

- Verwenden Sie dieses Gerät als WLAN-Gerät
	- Stellen Sie bei der VerwenSieng von Geräten oder Computersystemen, die eine zuverlässigere Sicherheit als WLAN-Geräte erfordern, sicher, dass geeignete Maßnahmen für Sicherheitsdesigns und Defekte für die verwendeten Systeme ergriffen werden. GoFish Cam übernimmt keine Verantwortung für Schäden, die entstehen, wenn dieses Gerät zu einem anderen Zweck als einem WLAN-Gerät verwendet wird.
- Es wird davon ausgegangen, dass die Wi-Fi-Funktion dieses Geräts in Ländern genutzt wird, in denen dieses Gerät verkauft wird
	- Es besteht die Gefahr, dass dieses Gerät die Funkwellenvorschriften verletzt, wenn es in Ländern verwendet wird, in denen dieses Gerät nicht verkauft wird, und GoFish Cam übernimmt keine Verantwortung für etwaige Verstöße
- Es besteht das Risiko, dass Daten, die über Radiowellen gesendet und empfangen werden, abgefangen werden können
	- Bitte beachten Sie, dass das Risiko besteht, dass über Funk gesendete und empfangene Daten von Dritten abgefangen werden können.
- Verwenden Sie dieses Gerät nicht in Bereichen mit Magnetfeldern, statischer Elektrizität oder Störungen
	- Verwenden Sie dieses Gerät nicht in Bereichen mit Magnetfeldern, statischer Elektrizität oder Störungen, wie z. B. in der Nähe von Mikrowellenherden. Radiowellen erreichen dieses Gerät möglicherweise nicht.
	- Die VerwenSieng dieses Geräts in der Nähe von Geräten wie schnurlosen Telefonen oder anderen drahtlosen LAN-Geräten, die das 2,4-GHz-Funkfrequenzband verwenden, kann zu einer Leistungsminderung bei beiden Geräten führen.
- **Vor Gebrauch** 
	- Um eine WLAN-Funktion mit diesem Gerät zu verwenden, benötigen Sie ein Gerät, das mit einer WLAN-Funktion ausgestattet ist.
	- Für die Bedienung und Einstellungen Ihres Geräts, z. B. des Smartphones, lesen Sie bitte die Bedienungsanleitung des Geräts.
- ❏ Dieses Gerät verwendet das 2,4-GHz-Frequenzband. Sie können keine WLAN-VerbinSieng mit dem 5-GHz-Frequenzband herstellen.
- ❏ Bevor Sie Videos senden, empfehlen wir Ihnen, den Akku vollständig aufzuladen. Wir empfehlen, während der Überprüfung, Bearbeitung und Freigabe von Filmmaterial das Gerät aufzuladen.
- ❏ Abhängig von den Funkwellenbedingungen ist es unter Umständen nicht möglich, eine Verbindung zu Wi-Fi-Netzwerken herzustellen.
- ❏ Wenn Sie die Wi-Fi-Funktion verwenden, decken Sie den Wi-Fi-Sender nicht mit der Hand ab.
- ❏ HINWEIS: Auf einigen Mobilgeräten wird beim Verbinden mit dem Gerät in den WLAN-Einstellungen möglicherweise eine FehlermelSieng angezeigt, die besagt, dass das Gerät nicht mit dem Internet verbunden ist. Dies bedeutet nicht, dass mit Ihrem Gerät etwas nicht in Ordnung ist. Das WLAN des Geräts ist ein Hotspot, der ausschließlich mit ihm und nicht mit dem Internet verbunden ist. Sie können sich trotz dieser FehlermelSieng weiterhin mit dem Gerät verbinden.

# <span id="page-20-0"></span>Verwenden der "GoFish Cam App" auf Ihrem **Smartphone**

Sie müssen die iOS oder Android App herunterladen, um Ihre GoFish-Kamera zu registrieren. Informationen zu den Mindestsystemanforderungen für Ihr Gerät finden Sie auf den App-Beschreibungsseiten im App Store oder Google Play Store.

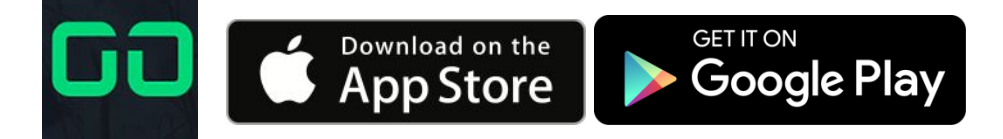

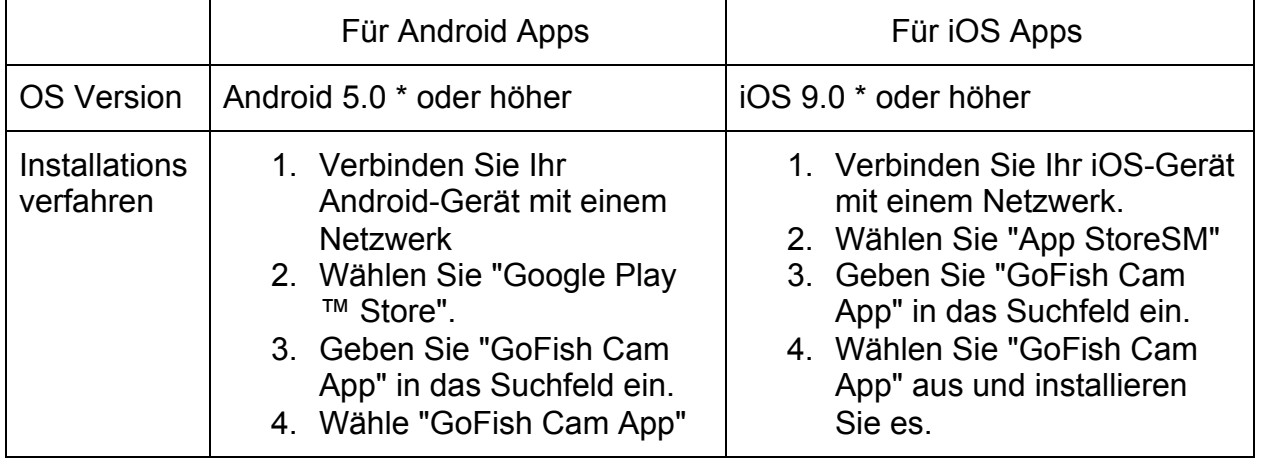

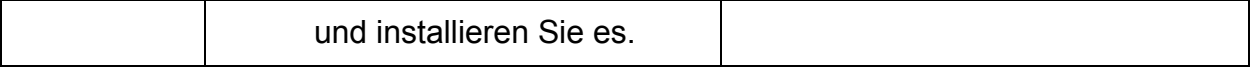

\* Die unterstützten Betriebssystemversionen sind Stand Juli 2017 und können sich ändern. Nachdem Sie die App heruntergeladen haben, stellen Sie sicher, dass Sie die App auf dem neuesten Stand halten. Weitere Informationen zur Bedienung der AnwenSieng finden Sie im Lernprogramm in der App. Je nach Smartphone-Typ funktioniert die App möglicherweise nicht richtig. Weitere Informationen zur "GoFish Cam App" finden Sie im Support-Bereich von GoFishCam.com. Bitte beachten Sie, dass beim Herunterladen der App über ein Mobilfunk- / Mobilfunknetz Daten verwendet werden und abhängig von den Details Ihres Vertrags möglicherweise Gebühren anfallen.

#### <span id="page-21-0"></span>Verbindung mit einem Smartphone herstellen

- 1) Installieren Sie die "GoFish Cam App" auf Ihrem Telefon.
- 2) Stellen Sie sicher, dass WiFi auf Ihrem Smartphone aktiviert ist
- 3) Schrauben Sie die Kappe von der GoFish Cam ab und drücken Sie die Wi-Fi-Taste. Die Wi-Fi-Anzeigeleuchte blinkt orange. Anweisungen zum Entfernen finden Sie auf Seite 8.
- 4) Öffnen Sie die WLAN-Einstellungen auf Ihrem Smartphone und suchen Sie nach der SSID "GoFish Cam" und wählen Sie sie aus
- 5) Geben Sie das Passwort "1234567890" ein
- 6) Wenn die VerbinSieng hergestellt ist, hört die Anzeigeleuchte an Ihrer GoFish Cam auf zu blinken und leuchtet konstant orange.

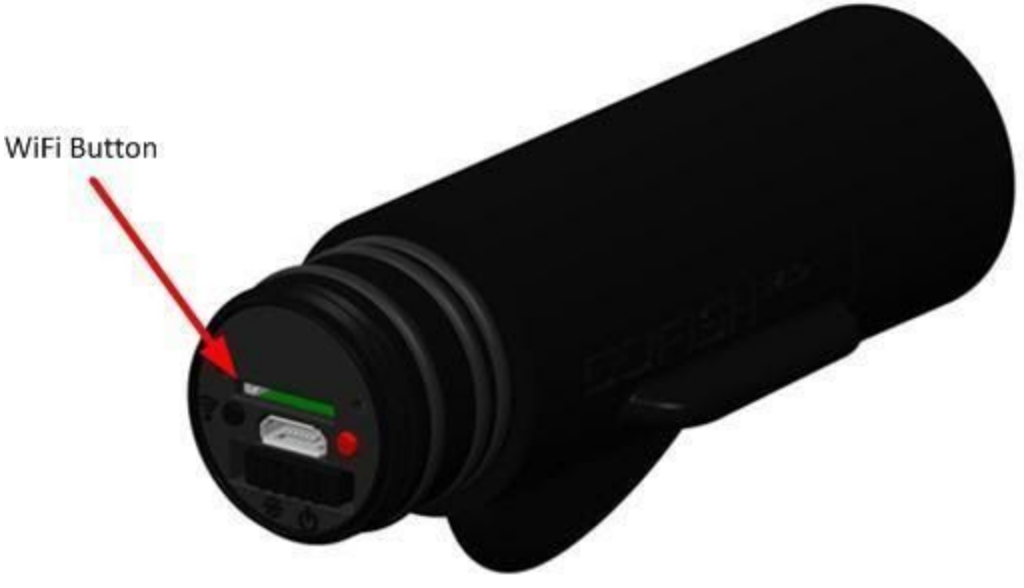

AbbilSieng 5

- Um die Wi-Fi-VerbinSieng zu beenden
	- Drücken Sie die Wi-Fi-Taste und nehmen Sie ihren Finger dann von der Taste
		- Die Wi-Fi-Anzeigeleuchte wird ausgeschaltet
- ❏ Ändern Sie die Standard-SSID und das Passwort mit der "GoFish Cam App", nachdem Sie sie zum ersten Mal eingegeben haben. Rufen Sie das Einstellungssymbol in der Live-Stream-Ansicht im Kameramodus auf.
- ❏ Wi-Fi-Modus und Wi-Fi-Anzeigeleuchte erlöschen, wenn dieses Gerät in etwa nicht mit dem Smartphone verbunden werden kann. 5 Minuten. Wiederholen Sie die VerbinSiengseinstellung von Schritt 1.
- ❏ Wenn dieses Gerät und das Smartphone bei den Einstellungen zu weit voneinander entfernt sind, kann die VerbinSieng möglicherweise nicht hergestellt werden. Bewegen Sie die Geräte näher zueinander, bevor Sie die Einstellungen vornehmen.
- ❏ Selbst wenn Sie die SSID / das Passwort geändert haben, werden die Standard-SSID / das Standard-Passwort wiederhergestellt, wenn Sie die Netzwerkeinstellungen zurücksetzen oder formatieren. Wir empfehlen Ihnen, diese Bedienungsanleitung an einem sicheren Ort aufzubewahren.
- ❏ Abhängig von der Umgebung, in der es verwendet wird, kann die Übertragungsgeschwindigkeit abnehmen oder gar nicht erst verwendbar sein.
- ❏ Die Verbindung zwischen diesem Gerät und dem Smartphone kann je nach Funkwellenbedingungen vorübergehend unterbrochen werden. Ein erneuter VerbinSiengsaufbau wird automatisch Sierchgeführt, wenn dieFunkwellenstörungen usw. beseitigt sind.
- ❏ Bitte beachten: Wasser unterbricht die Radiowellen-Kommunikation, daher wird diese Einheit, wenn sie unter Wasser getaucht wird keinen Live-Stream auf ein Smartphone oder ein anderes Gerät übertragen Livestream ist nur verfügbar, wenn das GoFish Cam Float Zubehör richtig verwendet wird.

#### <span id="page-23-0"></span>Datum und Uhrzeit einstellen

Ihr Gerät stellt automatisch das Datum und die Uhrzeit Ihrer Videos ein, wenn Sie mit Ihrem Smartphone synchronisieren. Sie müssen nichts tun, sobald die VerbinSieng mit der "GoFish Cam App" hergestellt wurde, denn dann wird die Zeiteinheit auf die richtige Zeitzone eingestellt, in der Sie sich befinden.

Wenn Sie das Gerät zum ersten Mal einschalten, empfehlen wir Ihnen, die SSID / das Passwort zu ändern. Achten Sie darauf, dies zu ändern. Andernfalls können Dritte Ihre Daten abfangen oder für bösartige Zwecke verwenden.

#### <span id="page-23-1"></span>Verwenden des Setup-Menüs

Starten Sie die "GoFish Cam App" und tippen Sie auf das Symbol "Mit Kamera verbinden" und folgen Sie den Schritten, um eine neue Kamera hinzuzufügen. Sobald die Kamera verbunden ist und Sie sich im Live View-Bildschirm befinden, tippen Sie auf das Einstellungssymbol. Um die neuesten Informationen zur VerwenSieng der "GoFish Cam App" zu erhalten, klicken Sie auf den Eintrag Tutorial im Menü des Benutzerprofils. Beachten Sie beim Lesen der folgenden Anweisungen, dass einige angezeigte Elemente je nach Betriebssystem oder "GoFish Cam App" -Version abweichen können.

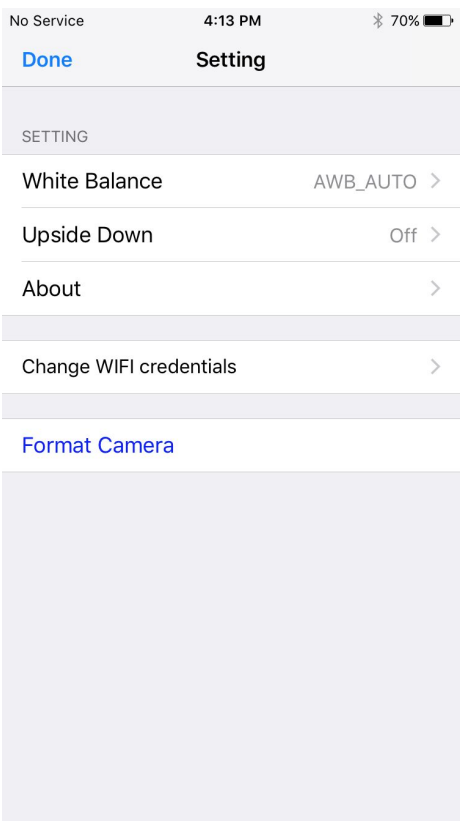

AbbilSieng 6

#### <span id="page-24-0"></span>**Weißabgleich**

Wenn der Farbton aufgrund der Bedingungen einer Lichtquelle nicht natürlich aussieht, tippen Sie auf "Automatischer Weißabgleich" und wählen Sie den entsprechenden MoSies aus der folgenden Liste:

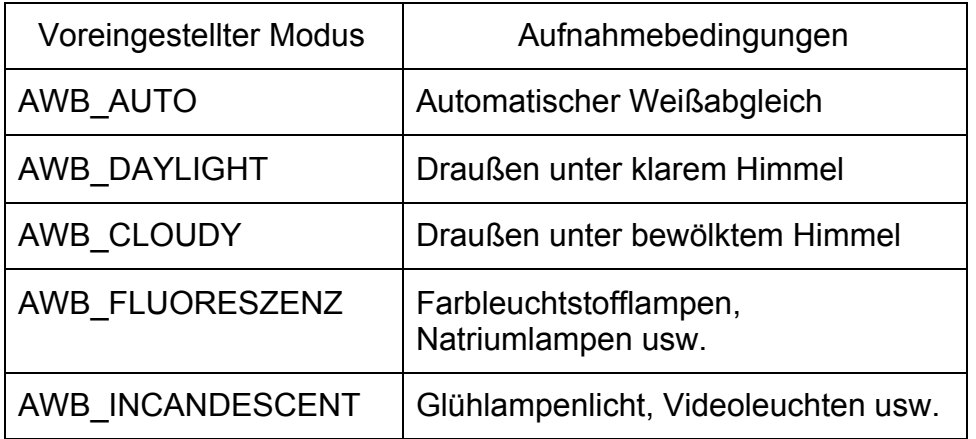

#### <span id="page-24-1"></span>Kopfüber

Die Kamera sitzt auf Ihrer Angel mit der Führungslinie nach unten. Wenn Sie die Kamera für Aufnahmen anderer Art verwenden möchten und die Kamera auf den Kopf stellen möchte (Führungslinie nach oben), ändern Sie diese Einstellung auf EIN.

#### <span id="page-24-2"></span>Über die App

DaSierch werden Informationen über die App und das Gerät angezeigt. Es zeigt die Versionsnummer Ihrer "GoFish Cam App" und die Firmware-Version Ihrer GoFish Cam an.

#### <span id="page-24-3"></span>WLAN-Zugangsdaten ändern

DaSierch können Sie die SSID und das Passwort für Ihre GoFish Cam ändern. Es wird empfohlen, diese beiden Einstellungen zu ändern, um zu verhindern, dass andere sich mit Ihrer GoFish Cam verbinden oder andere Angler in der Nähe stören, die ebenfalls eine GoFish Cam verwenden.

<span id="page-25-0"></span>Kamera formatieren

Wenn Sie eine neue microSD-Karte in Ihrer GoFish Cam verwenden oder wenn die Karte zuvor in einem anderen elektronischen Gerät verwendet wurde, sollten Sie die Karte in Ihrer GoFish Cam für den ordnungsgemäßen Betrieb formatieren.

<span id="page-25-1"></span>Sierch das Formatieren einer microSD-Karte werden ALLE auf der Karte gespeicherten Daten gelöscht. Stellen Sie daher vor dem Formatieren sicher, dass Kopien der Daten auf der Karte vorhanden sind. Sobald Sie eine Karte formatiert haben, können Sie verlorene Informationen nicht einfach wiederherstellen.

# <span id="page-25-2"></span>Verwenden Sie dieses Gerät für verschiedene Formen des Angelns

Die empfohlenen Nutzungsarten und AnwenSiengsfaälle, sowie Tools, die Sie für jeden Angelstil verwenden können, finden Sie unter www.GoFishCam.com

#### <span id="page-25-3"></span>Verwenden dieses Geräts beim Auswerfen und Einholen Stil

Beim Auswerfen und Einholen Stil, soll die Kamera an der Angelschnur zwischen der Wurfschnur und der Führungsschnur befestigt werden, wie in AbbilSieng A gezeigt. Wir empfehlen die VerwenSieng einer Führungslinie, die weniger Gewicht als die Wurfschnur hat, um die Wahrscheinlichkeit zu erhöhen, dass wenn Ihr Köder hängenbleibt oder ein Fisch ihn nimmt, Ihre Kamera die beste Chance, auf der Schnur zu bleiben, während die Führungsschnur einrasten würde und Sie nur den Köder verlieren würden. Dies ist keine Garantie, aber es ist eine empfohlene Methode.

Werfen und holen Sie ein wie üblich, nur beachten Sie bitte, dass Sie mit dem zusätzlichen Gewicht der Kamera mehr Abstand zu Ihrem Einholen halten. Beachten Sie auch, dass Sie bei mehr Geschwindigkeit mehr Stabilität auf dem Video sehen.

Beim Werfen und Abrufen ist es am besten, seitlich auszuwerfen und nicht über Kopf.

### <span id="page-26-0"></span>Verwenden dieses Geräts zum Trolling

Wenn Sie im Trolling Stil angeln möchten, sollten Sie Ihre Kamera an der Angelschnur zwischen einer Auswerfschnur und Ihrer Führungsschnur befestigen, wie in AbbilSieng AA gezeigt. Wir empfehlen, eine Führungslinie zu verwenden, die weniger Gewicht hat als Ihre Auswerfschnur, um die Wahrscheinlichkeit zu erhöhen, dass wenn Ihr Köder hängenbleibt oder ein Fisch ihn nimmt, Ihre Kamera die beste Chance, auf der Schnur zu bleiben, während die Führungsschnur einrasten würde und Sie nur den Köder verlieren würden. Dies ist keine Garantie, aber es ist eine empfohlene Methode.

Trollen Sie so, wie Sie es normalerweise tun würden, beachten Sie, dass Sie beim Schleppen mit höheren Geschwindigkeiten (über 14,5 Km / Stunde) der Auswurfschnur vor der Kamera Gewicht hinzufügen möchten, wie in AbbilSieng BB gezeigt, um sicherzustellen, dass die Kamera nicht höher geht, bei höherenGeschwindigkeiten. Abhängig von dem Köder, den Sie benutzen, und der Geschwindigkeit, mit dem Sie Trollen wollen, brauchen Sie ein höheres Gewicht.

#### <span id="page-26-1"></span>Verwenden dieses Gerätes beim Grundfischen

Wenn Sie Grundfischen betreiben, sollten Sie Ihre Kamera an der Angelschnur zwischen einer der Auswurfschnut und Ihrer Führungsschnur befestigen. Wir empfehlen, eine Vorfachschnur zu verwenden, die weniger Gewicht hat als Ihre Auswurfschnur, um die Wahrscheinlichkeit zu erhöhen, dass Ihre Kamera die beste Chance hat, auf der Schnur zu bleiben, während die Führungsschnur einrastet würde und Sie nur den Köder verlieren. Dies ist keine Garantie, aber es ist eine empfohlene Methode.

Fischen Sie am Grund ansonsten wie gewohnt. Wenn Sie normalerweise Fische fischen, wie in AbbilSieng CC gezeigt, sollten Sie das Gewicht vor der Kamera befestigen. Wenn Sie normalerweise Fischen, wie in AbbilSieng DD gezeigt, sollten Sie das Gewicht hinter dem Köder oder Köder befestigen.

Beachten Sie, dass beim Grundfischen in Tiefen von über 30 Metern empfohlen wird, den NachtsichtmoSies zu verwenden. Beim Grundfischen empfehlen wir, die Ausrüstung langsam sinken zu lassen. Schnelles Absinken kann dazu führen, dass die Kamera auf einen Gegenstand am Boden des Angelbereichs trifft, was Steine oder harte Oberflächen sein können und einen Riss im Gehäuse verursachen kann. Daher wird eine langsame Sinkgeschwindigkeit empfohlen.

## <span id="page-27-0"></span>Verwenden Sie dieses Gerät zum Posenfischen - mit de GoFish Cam Livestream-Schwimmerzubehör

Dieses Zubehör wird für das Posenfischen verwendet. Anstatt einen Schwimmer zu verwenden, können Sie dieses Zubehörteil an Ihr Gerät anschließen und es stattdessen als Schwimmer verwenden. Mit diesem Zubehör können Sie auch Filmmaterial (bis zu 23 Metern) direkt von der Kamera aus in die mobile App übertragen und so Ihren Köder oder Köder aus der Vogelperspektive betrachten. Wie in AbbilSieng EE gezeigt.

Sie schließen das GoFish Cam Live-Stream-Schwimmerzubehör an die Kamera an, indem Sie die Kamera in das Zubehör schieben. Stellen Sie sicher, dass das GoFish Cam-Logo auf dem Zubehör zur hinteren Abdeckung der Kamera zeigt. Stellen Sie sicher, dass Sie das Zubehörteil von der Objektivseite auf die Kamera schieben (siehe AbbilSieng FF). Stellen Sie sicher, dass das Gerät an der Angelschnur befestigt ist, bevor Sie versuchen, den Schwimmer zu benutzen

<span id="page-27-1"></span>Öffnen Sie das Gerät nicht, wenn das Zubehörteil angebracht ist. Entfernen Sie Zubehör, trocknen Sie die Oberfläche der Einheit, bevor Sie beide Enden des Geräts öffnen.

castntrieventrolling.png AbbilSieng AA

AbbilSieng BB

bottom fishing1.pngbottom fishing2.png

AbbilSieng CC AbbilSieng DD

<span id="page-28-0"></span>float2.pngfloat1.png AbbilSieng EEAbbilSieng FF

## <span id="page-28-1"></span>Aufzeichnen

## <span id="page-28-2"></span>Überprüfen Sie vor der Aufnahme

Wenn Sie dieses Gerät und ein Smartphone anschließen und die "GoFish Cam App" starten, können Sie das Video von diesem Gerät auf dem Live-Ansichtsbildschirm überprüfen.

Wir empfehlen Ihnen, vor der Aufnahme eine Testaufnahme zu machen, um den Bildwinkel, den Weißabgleich und andere Einstellungen zu überprüfen

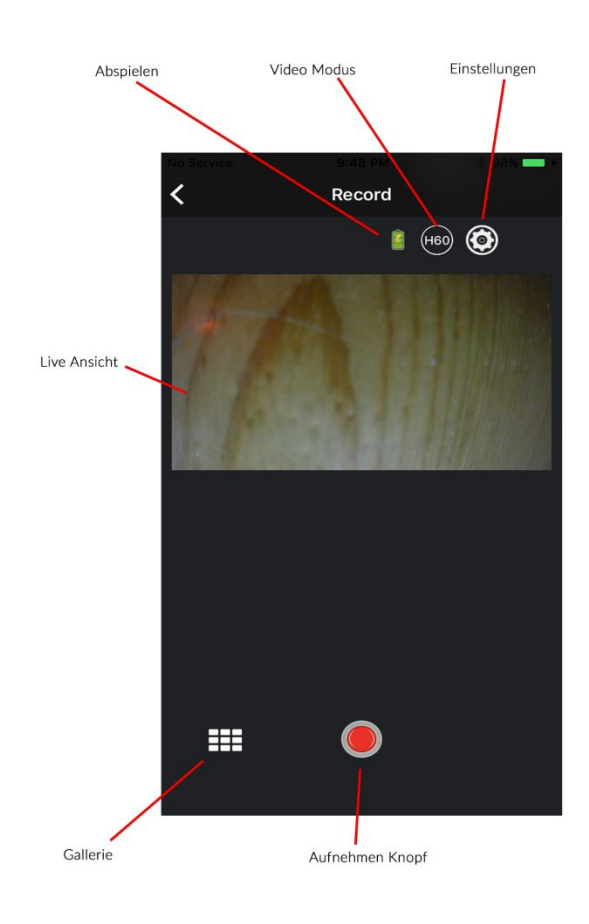

AbbilSieng 7

Abhängig von Ihrem Betriebssystem oder der Version der Smartphone-AnwenSieng "GoFish Cam App" kann der Bildschirm von dem oben genannten Bildschirm abweichen.

Der Live View-Bildschirm wird ausgeblendet, wenn das Gerät die VerbinSieng zum WLAN trennt. Dies geschieht immer dann, wenn sich das Gerät im Wasser befindet. Wenn Sie das Gerät wieder einrollen, können Sie das WLAN erneut aktivieren und die Kamera erneut mit der App verbinden, um das Videomaterial zu überprüfen. Wenn das Gerät innerhalb von ca. 5 Minuten nach dem Trennen des Geräts ist das WLAN bereits eingeschaltet und stellt automatisch eine VerbinSieng zum Smartphone her.

#### <span id="page-29-0"></span>Aufnahme mit diesem Gerät

Sie können Bilder auch dann aufnehmen, wenn dieses Gerät nicht mit einem Smartphone verbunden ist.

- 1. Halten Sie die Aufnahme- / MoSies-Taste gedrückt, um in den gewünschten AufnahmemoSies zu wechseln. Angezeigt Sierch verschiedenfarbige Leuchtindikatoren
	- Der AufnahmemoSies ändert sich jedes Mal, wenn Sie die Taste gedrückt halten. Der AufnahmemoSies wechselt zwischen grün für 1080p @ 60FPS, Sienkelblau für 1080p bei 30FPS und hellblau für 720p bei 60FPS.
- 2. Drücken Sie die Aufnahme- / MoSies-Taste, um die Aufnahme zu starten / stoppen
	- Die Kontrollleuchte blinkt bei der Aufnahme in der jeweiligen Farbe des MoSies, in dem Sie sich befinden
- ❏ Sie können den AufnahmemoSies während der Aufnahme nicht ändern
- ❏ Sie können die Aufnahme auch mit der "GoFish Cam App" Sierchführen. Weitere Informationen zum Ausführen des Vorgangs finden Sie in den Einstellungen des Profilmenüs im Abschnitt "GoFish Cam App".
- ❏ Wenn Sie mit der "GoFish Cam App" aufnehmen, wird die Aufnahme fortgesetzt, auch wenn dieses Gerät vom Smartphone getrennt wird. Um die Aufzeichnung zu stoppen, nutzen Sie dieses Gerät oder stellen Sie eine VerbinSieng zum Smartphone her.

Wenn das Gerät vollständig versiegelt ist, kann das Mikrofon keinen Ton aufnehmen oder aufzeichnen. Hinweis: Verschiedene Modi haben unterschiedliche Batterielebensdauer und beeinflussen die Batterieleistung.

## <span id="page-29-1"></span>Aufnahme an Sienklen Orten (NachtsichtmoSies)

Mit dem NachtsichtmoSies der GoFish Cam können Sie an Sienklen Orten hellere Bilder aufnehmen.

#### Vorbereitung:

Schalten Sie dieses Gerät aus

- *●* Um in den NachtsichtmoSies zu gelangen, drücken Sie den Netzschalter nach links. DaSierch wird das Gerät eingeschaltet wie die Nachtsichtbeleuchtung auf der Objektivdeckelseite des Geräts.
	- *○* Einheit arbeitet wie im normalen "EIN" -MoSies.
- *●* Um den NachtsichtmoSies zu verlassen, schalten Sie dieses Gerät aus, indem Sie den Netzschalter in die mittlere Position drücken, warten Sie einige Sekunden, bis alle Anzeigeleuchten ausgehen, und drücken Sie dann den Netzschalter nach rechts.

Hinweis: Die VerwenSieng von Nachtsicht verringert die Batterieleistung und die Lebensdauer.

Vorsicht: Der NachtsichtmoSies der GoFish Cam verwendet ein leistungsstarkes Creed LED-Licht, um die Unterwasserwelt zu beleuchten. Dieses Licht ist sehr stark und sollte niemals direkt auf irgendjemanden oder auf reflektierende Oberflächen gerichtet werden, die das Licht auf irgendjemanden reflektieren könnten. DaSierch wird verhindert, dass der Strahl in die Augen und in die Augen gelangt, was möglicherweise zu Augenschäden führen kann. GoFish Cam ist nicht verantwortlich für Schäden, die Sierch die LED-Leuchte am Gerät entstehen können

## <span id="page-29-2"></span>Verwenden der Aufnahmefunktion

Tippen Sie auf das Symbol zum Verbinden mit Kamera (ICON) in der Menüleiste der "GoFish Cam App", wie in AbbilSieng 7 gezeigt. Stellen Sie eine VerbinSieng zu einer registrierten Kamera her oder fügen Sie eine neue Kamera hinzu. Sobald die Kamera angeschlossen ist und Sie sich im Live View-MoSies

befinden, können Sie auf die rote Aufnahmetaste tippen, um die Aufnahme wie in AbbilSieng 7 gezeigt ein- und auszuschalten. Tippen Sie während der Aufnahme mit der App auf die Aufnahmetaste, um die Aufnahme zu aktivieren. Sie können dann Angeln, wie Sie es normalerweise auch tun würden. Die Kamera kann sich unter Wasser von der App trennen, die Aufnahme wird jedoch fortgesetzt. Wenn Sie eingreifen, öffnen Sie die App, kehren Sie zum Live-AnsichtsmoSies zurück und tippen Sie auf die Aufnahmetaste, um die Aufnahme zu beenden.

#### <span id="page-30-0"></span>Pixel / Bildrate

Sie können die Videoqualität des aufgenommenen Materials wechseln. Wenn Sie mit der Kamera über die "GoFish Cam App" verbunden bist, tippen Sie auf das Kamerasymbol in der Menüleiste. Verbinden Sie sich mit einer registrierten Kamera oder fügen Sie eine neue Kamera hinzu. Sobald die Kamera verbunden ist und Sie sich im Live View-MoSies befinden, tippen Sie auf das Kreissymbol H60 oder H30, wie in AbbilSieng 7 gezeigt. Es erscheint ein Menü, in dem Sie die Videoauflösung und Bildrate ändern können.

Hinweis: Je höher die Bildrate und Auflösung ist, desto höher ist die Bildqualität. Die Dateigröße wird jedoch auch größer.

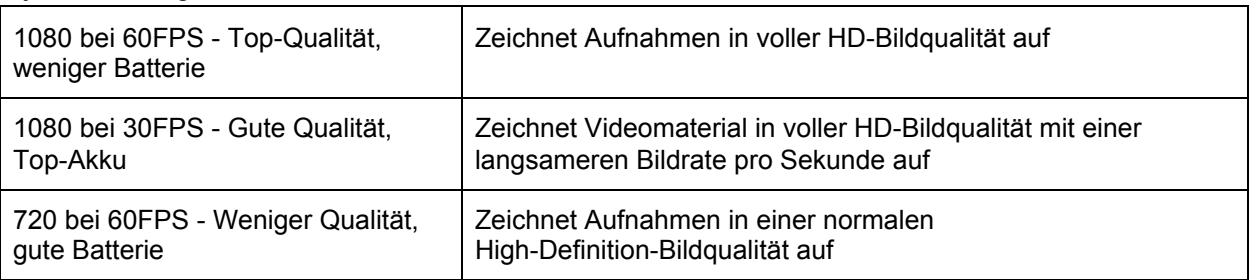

## <span id="page-30-1"></span>WIEDERGABE

#### <span id="page-30-2"></span>Wiedergabe mit dem Smartphone

Videos, die auf der MicroSD-Karte in diesem Gerät gespeichert sind, werden mit dem Smartphone über das Symbol wiedergegeben "GoFish Cam App". Weitere Informationen finden Sie im Abschnitt Lernprogramm auf der Registerkarte Persönliche Bibliothek unter Einstellungen.

Verbinden Sie dieses Gerät mit der "GoFish Cam App". Befolgen Sie die Anweisungen für die Wiedergabe:

- 1. Tippe auf die Videobibliothek in der unteren linken Ecke des Live View-Bildschirms.
- 2. Wählen Sie das bevorzugte Video aus, das Sie ansehen möchten
- 3. Verwenden Sie im Wiedergabebildschirm die Wiedergabetaste, um das ausgewählte Video abzuspielen. Um das Video anzuhalten, drücken Sie die Pausetaste. Verwenden Sie den Schieberegler unter dem Video, um zurück- oder vorzuspulen.
	- a. Hinweis: Sie können das Smartphone in eine horizontale Ausrichtung drehen, um die Videogröße zu erweitern
- 4. Um Videos auf Ihrem Smartphone zu speichern, tippen Sie auf das Speichern-Symbol.
- 5. Um Videos in Ihrer persönlichen Bibliothek auf der "GoFish Cam App" zu speichern, tippen Sie auf "Teilen" und folgen Sie diesen Schritten. Weitere Informationen finden Sie im Abschnitt "Teilen".
- 6. Um das Video von Ihrem Gerät zu löschen, tippen Sie auf das Löschen-Symbol und bestätigen Sie.

Hinweis: Das Kopieren von Filmdateien, die in diesem Gerät gespeichert sind, auf ein Smartphone ist möglicherweise nicht möglich, abhängig davon, welches Smartphone Sie verwenden und wie viel Speicher Ihr Smartphone zur Verfügung hat.

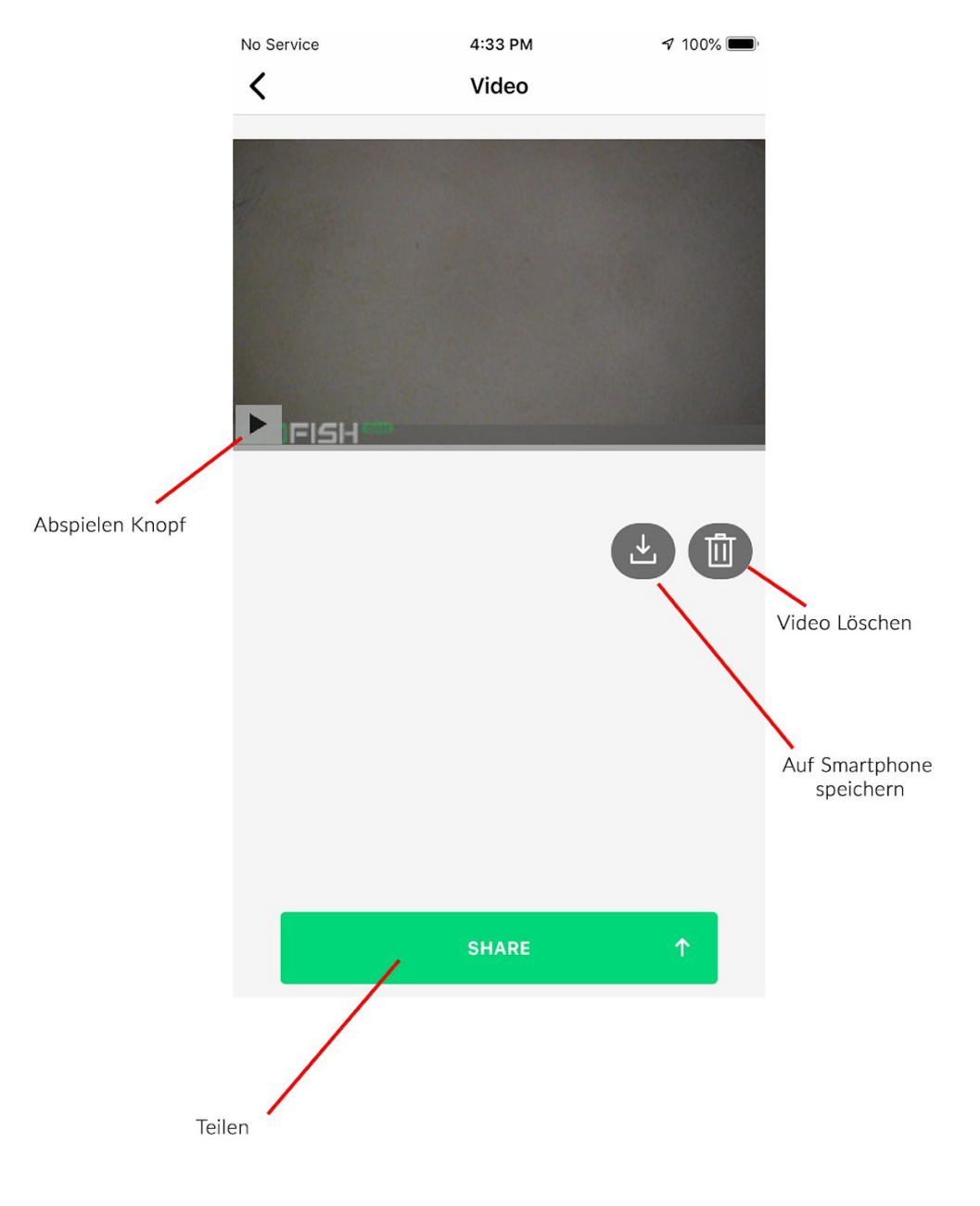

#### <span id="page-32-0"></span>Teilen

<span id="page-32-1"></span>Teilen mit einem Smartphone

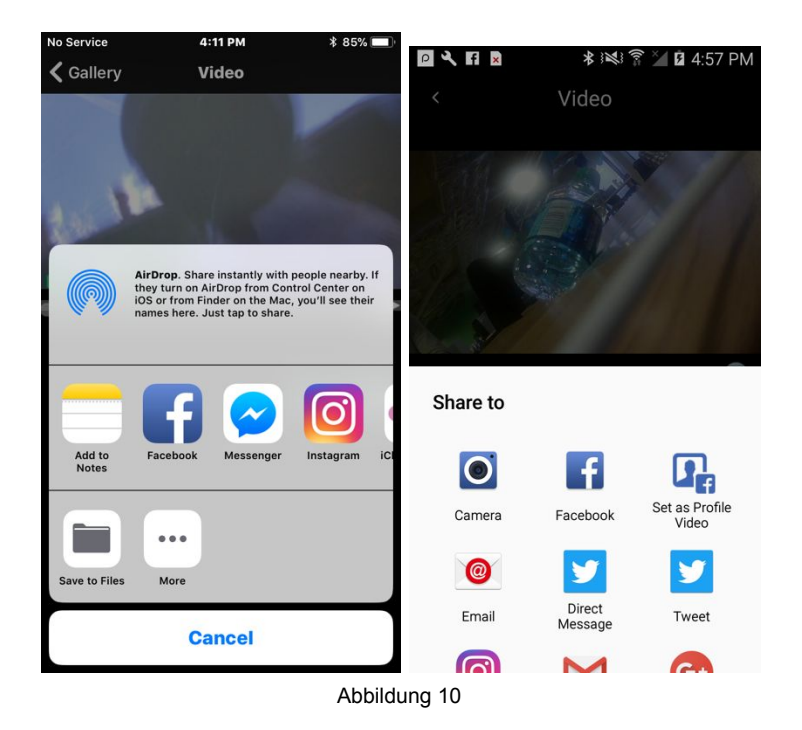

Videos, die auf der microSD-Karte in diesem Gerät gespeichert sind, werden auf soziale Medien geteilt, Ihrer persönliche Bibliothek im Internet, und in der "GoFish Cam App" auf Ihrem Smartphone.Weitere Informationen finden Sie im Abschnitt Lernprogramm auf der Registerkarte Persönliche Bibliothek unter Einstellungen.

# <span id="page-32-2"></span>Nutzung mit einem PC

Sie können die folgenden Funktionen nutzen, indem Sie dieses Gerät an einen PC anschließen:

- Die Batterie aufladen
	- Wenn Sie dieses Gerät an einen PC anschließen, lädt der PC den Akku auf
- Kartenleser-Funktion (Massenspeicher)
	- Wenn Sie dieses Gerät an einen PC anschließen, wird es vom PC als Kartenleser erkannt, sodass Sie vom PC aus auf die Aufnahmen auf der microSD-Karte zugreifen können, die in das Gerät eingesetzt ist.
	- Um dieses Gerät als Kartenleser zu verwenden, benötigen Sie einen PC, der die folgenden Systemanforderungen erfüllt. Auch wenn die in diesem Benutzerhandbuch genannten Systemvoraussetzungen erfüllt sind, können einige PCs nicht verwendet werden.

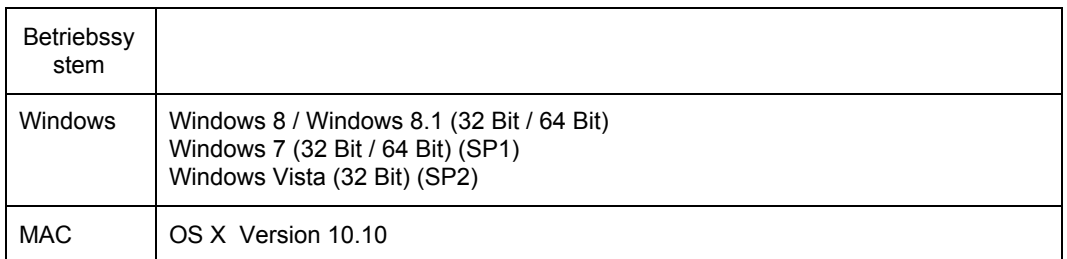

- Bei Verwendung eines Geräts mit dem PC:
	- Löschen Sie nicht die Ordner der microSD-Karte. Andernfalls kann die microSD-Karte in diesem Gerät unbrauchbar werden.
	- Wenn eine Datei, die von diesem Gerät nicht unterstützt wird, auf einem PC aufgezeichnet wurde, wird sie von diesem Gerät nicht erkannt.
	- Verwenden Sie dieses Gerät immer zum Formatieren von microSD-Karten.
	- Es ist möglich, Filmmaterial auf einem PC mit einem Videoplayer-Standard für Windows oder Mac abzuspielen.

# <span id="page-33-0"></span>Fehlerbehebung

● Es ist keine Fehlfunktion in folgenden Fällen:

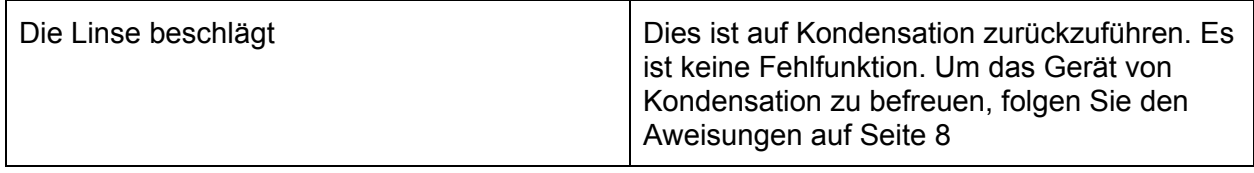

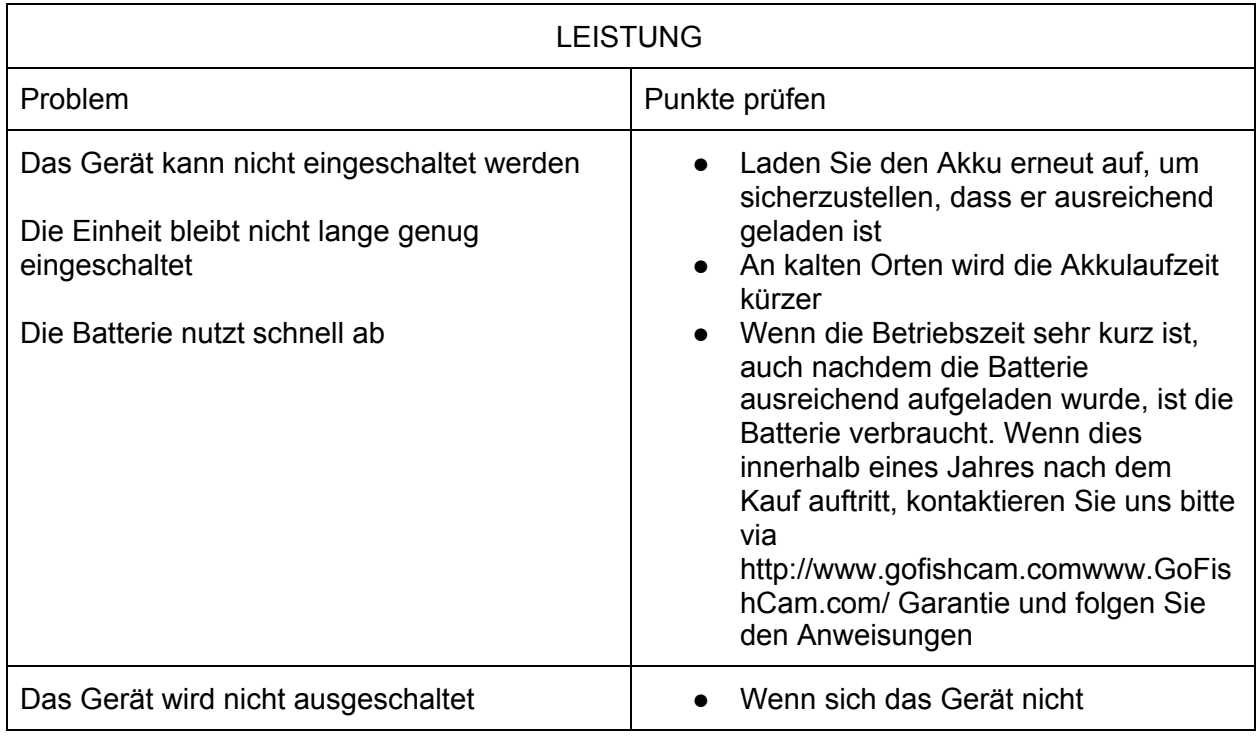

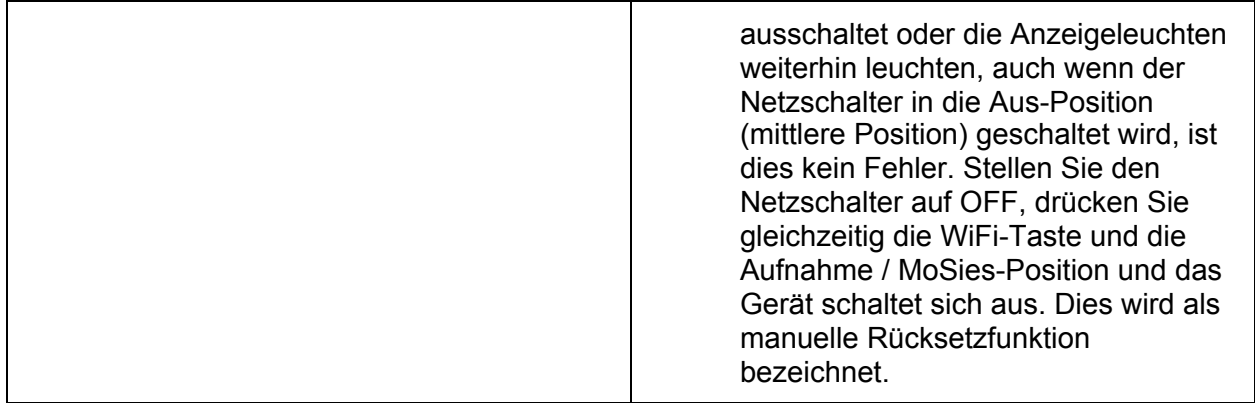

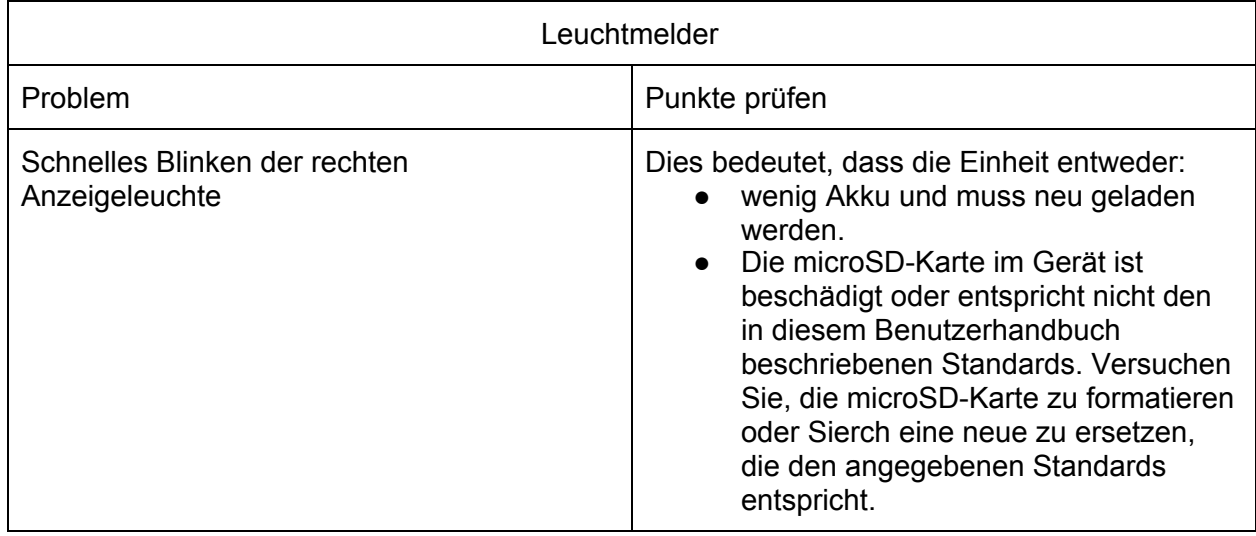

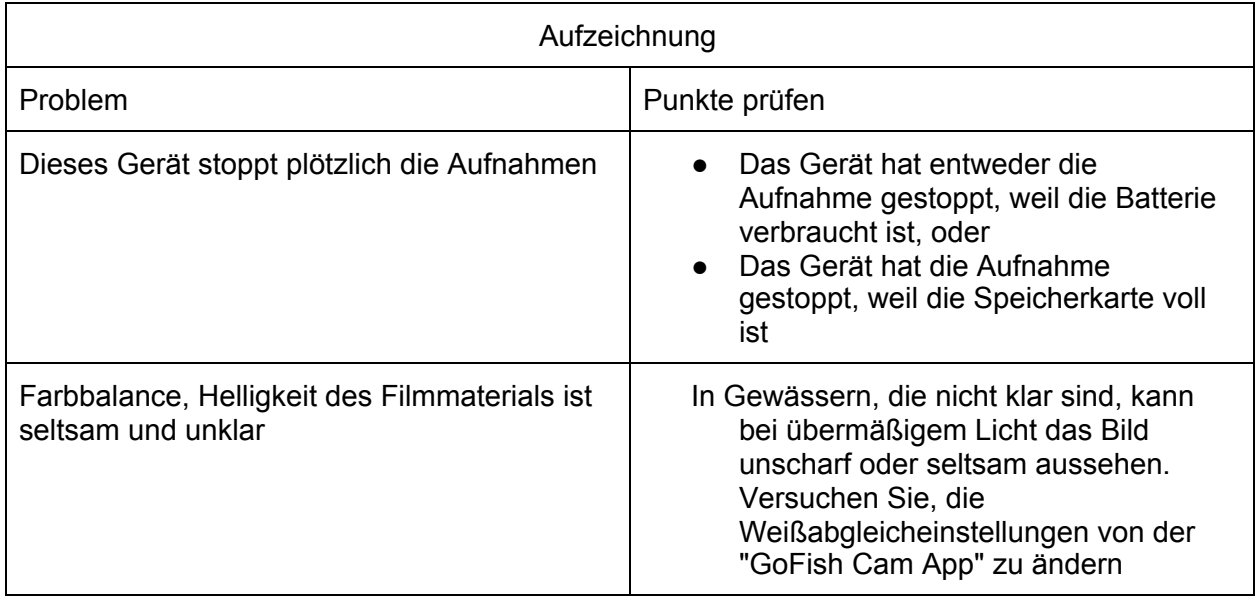

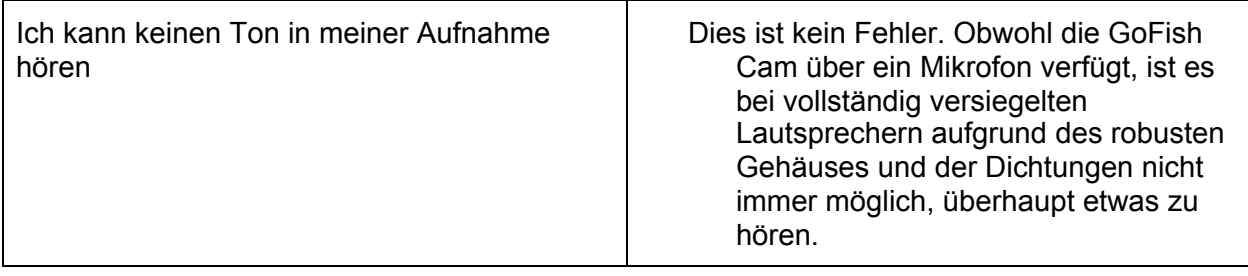

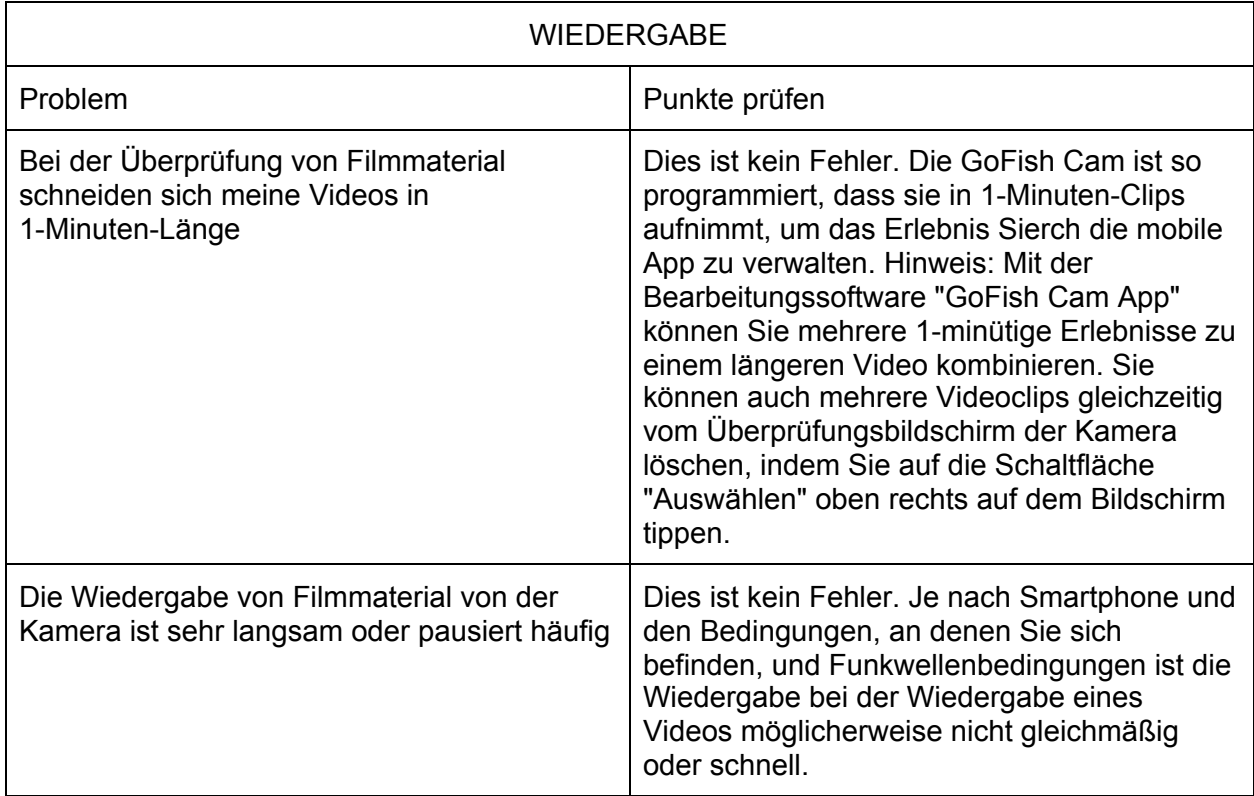

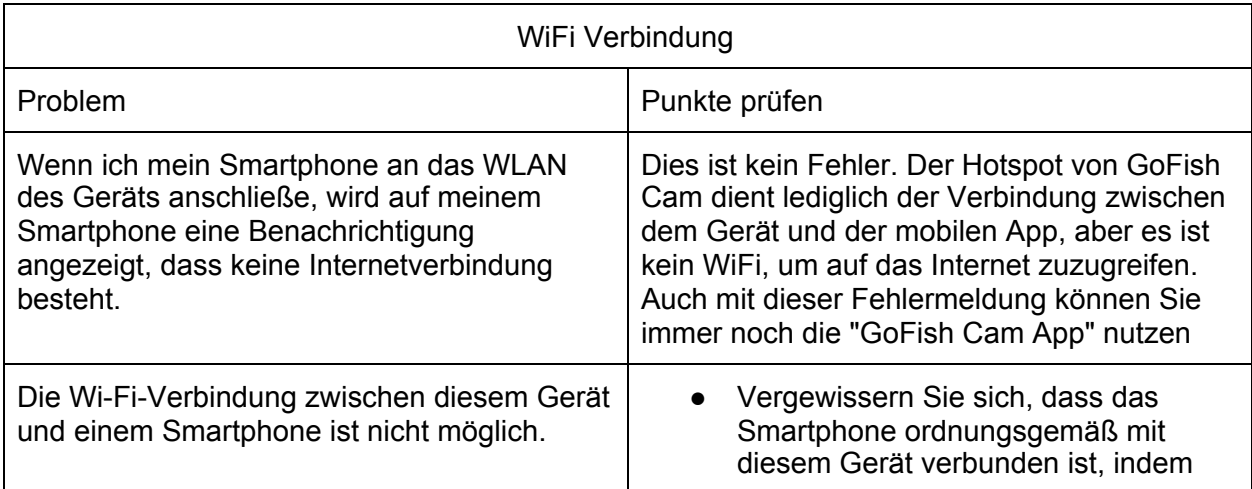

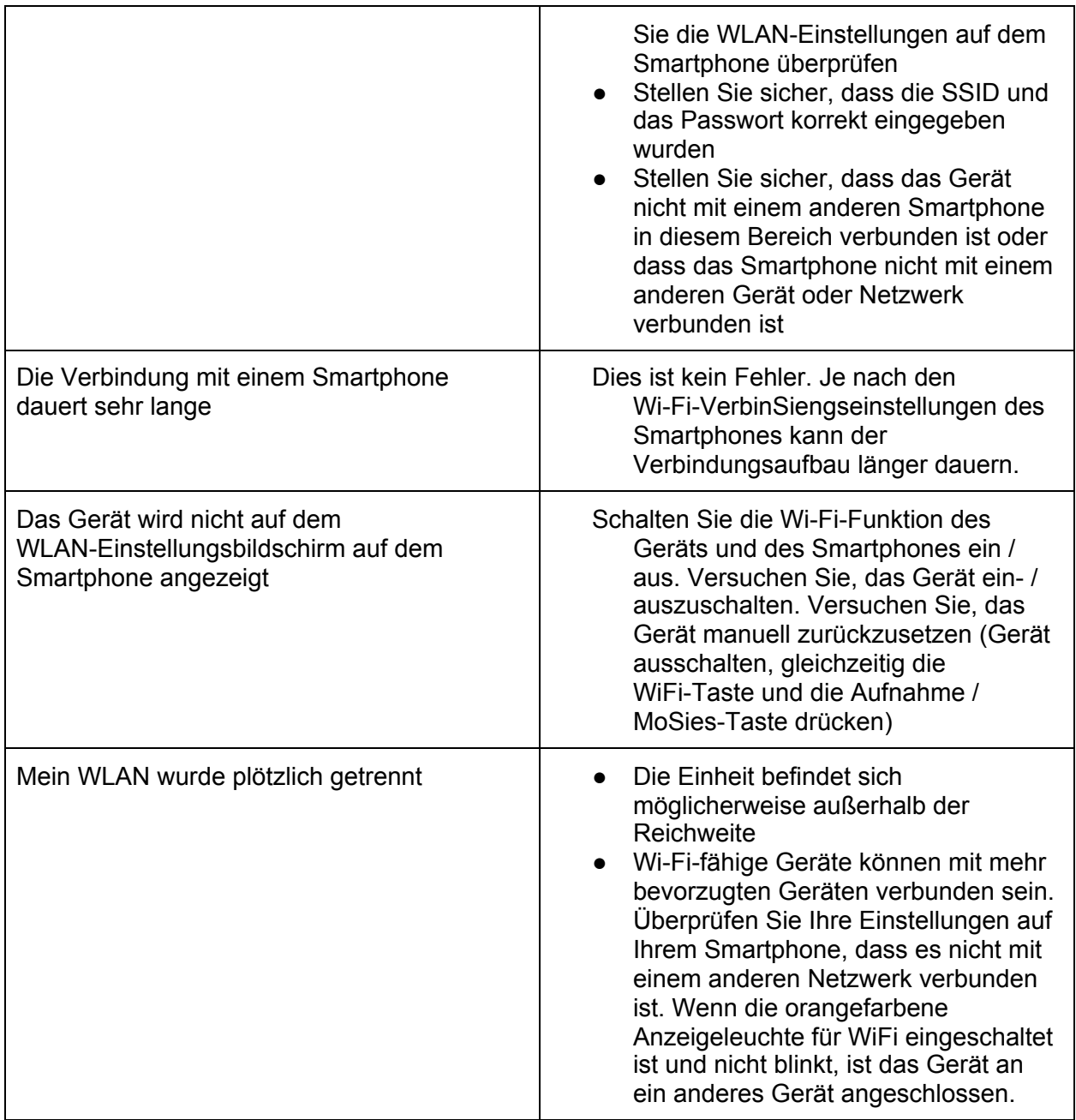

# <span id="page-36-0"></span>Vorsicht

## <span id="page-36-1"></span>Über diese Einheit

Dieses Gerät und die microSD-Karte werden während des Betriebs warm. Dies ist keine Fehlfunktion.

- Halten Sie dieses Gerät so weit wie möglich von elektromagnetischen Geräten fern (z. B. Mikrowellenherde, Fernseher, Videospiele usw.).
	- Wenn Sie dieses Gerät auf oder in der Nähe eines Fernsehgeräts oder eines ähnlichen Geräts verwenden, können die Videos und / oder der Ton auf diesem Gerät durch elektromagnetische Wellen gestört werden.
	- Aufgezeichnete Daten können durch starke Magnetfelder, die von Lautsprechern oder großen Motoren erzeugt werden, beschädigt oder Videos verzerrt werden.
	- Elektromagnetische Wellenstrahlung, die von Mikroprozessoren erzeugt wird, kann dieses Gerät beeinträchtigen und die Videos und / oder den Ton stören.
- Verwenden Sie dieses Gerät nicht in der Nähe von Radiosendern oder Hochspannungsleitungen.
	- Wenn Sie in der Nähe von Radiosendern oder Hochspannungsleitungen aufnehmen, können die aufgenommenen Bilder und / oder der Ton beeinträchtigt werden

Stellen Sie sicher, dass Sie das mitgelieferte Kabel verwenden. Das Kabel nicht verlängern.

- Sprühen Sie keine Insektizide oder flüchtige Chemikalien auf dieses Gerät.
	- Wenn dieses Gerät mit solchen Chemikalien besprüht wird, kann sein Körper beschädigt werden und die Oberfläche kann sich ablösen. Die Haltbarkeit des Geräts kann ebenfalls beeinträchtigt werden.
	- Lassen Sie keine Gummi oder Kunststoffprodukte für längere Zeit in Kontakt mit diesem Gerät.
- Wenn Sie das Gerät an einem sandigen oder staubigen Ort wie einem Strand benutzen, vermeiden Sie, dass Sand oder feiner Staub in den Körper und die Anschlüsse dieses Geräts gelangen.
	- Sand oder Staub können dieses Gerät beschädigen. (Vorsicht beim Einsetzen und Entfernen einer Karte und beim Entfernen und Hineinlegen der Rückseite oder der Objektivdeckel.)

Verwenden Sie dieses Gerät nicht bei gefährlihen Sportarten mit Stößen und Kollisionen.

- Wenn Sie dieses Gerät tragen, lassen Sie es nicht fallen oder stoßen Sie es nicht.
	- Ein starker Aufprall kann das Gehäuse des Geräts beschädigen und zu Funktionsstörungen führen.

Halten Sie dieses Gerät nach dem Gebrauch sauber und trocken

- Reinigung
	- Stellen Sie vor dem Reinigen sicher, dass das Gerät versiegelt ist, und wischen Sie dieses Gerät anschließend mit einem weichen, trockenen Tuch ab.
	- Wenn dieses Gerät sehr schmutzig ist, tauchen Sie ein Tuch in Wasser und drücken Sie es fest, und wischen Sie dieses Gerät dann mit dem feuchten Tuch ab. Trocknen Sie das Gerät anschließend mit einem trockenen Tuch ab. Stellen Sie sicher, dass das Gerät versiegelt ist.
	- Die Verwendung von Benzin, Farbverdünner, Alkohol oder Geschirrspülmittel kann den Kamerakörper verändern oder die Oberflaächenbeschichtung ablösen. Verwenden Sie diese Lösungsmittel nicht.
	- Befolgen Sie bei Verwendung eines chemischen Staubtuchs die Anweisungen, die mit dem Tuch geliefert wurden.

○ Wenn Sie das Gerät in Salzwasser verwenden, spülen Sie das Gerät, wenn es vollständig geschlossen ist, in frischem Wasser und trocknen Sie es vollständig mit einem trockenen Tuch ab.

Verwenden Sie dieses Gerät nicht zu Überwachungszwecken oder anderen geschäftlichen Zwecken.

- Diese Einheit wurde für den intermittierenden Gebrauch der Verbraucher entwickelt. Es war nicht für den Dauergebrauch oder für irgendwelche industriellen oder kommerziellen Anwendungen gedacht, die zu einer längeren Verwendung führten.
- In bestimmten Situationen kann der Dauerbetrieb dieses Gerät überhitzen und eine Fehlfunktion verursachen. Von einer solchen Verwendung wird dringend abgeraten.

Wenn Sie dieses Gerät längere Zeit nicht benutzen werden.

- Bewahren Sie dieses Gerät an einem kühlen Ort mit möglichst geringer Luftfeuchtigkeit und möglichst konstanter Temperatur auf (empfohlene Temperatur: 15 ° C bis 25 ° C, empfohlene Luftfeuchtigkeit: 40% RH bis 60% RH).
- Entfernen Sie immer die Karte von diesem Gerät.
- Wenn Sie dieses Gerät längere Zeit lagern, sollten Sie es einmal pro Jahr aufladen.
- Der Akku entlädt sich langsam, auch wenn dieses Gerät nicht benutzt wird. Der verbleibende Akkustand verringert sich, wenn das Gerät längere Zeit nicht benutzt wird.
- Wenn Sie dieses Gerät in einem Schrank oder Schrank aufbewahren, sollten Sie ein Trockenmittel (Silikagel) verwenden.

# <span id="page-38-0"></span>Über persönliche Informationen

Wenn die Wi-Fi-Funktion verwendet wird, werden persönliche Informationen einschließlich der SSID und des Passworts für das an dieses Gerät angeschlossene Hauptgerät auf diesem Gerät gespeichert.

# <span id="page-38-1"></span>Haftungsausschluss

Informationen, einschließlich persönlicher Informationen, können aufgrund von Fehlbedienung, Einwirkung von statischer Elektrizität, Unfall, Fehlfunktion, Reparatur oder anderer Handhabung verändert oder verschwinden. Bitte beachten Sie im Voraus, dass GoFish Cam in keiner Weise für direkte oder indirekte Schäden aufgrund der Veränderung oder des Verschwindens von Informationen oder persönlichen Informationen haftet.

- Wenn Sie eine Reparatur anfordern, auf eine andere Partei überführen oder entsorgen.
	- Notieren Sie sich zunächst Ihre persönlichen Daten und initialisieren Sie die Netzwerkeinstellungen, um die auf diesem Gerät gespeicherten Informationen zu löschen, einschließlich der SSID und anderer persönlicher Informationen, die Sie eingerichtet haben.
	- Entfernen Sie die Speicherkarte aus diesem Gerät, wenn Sie eine Reparatur anfordern.
- Die Einstellungen können auf die Werkseinstellungen zurückgesetzt werden, wenn dieses Gerät repariert wird.
- Bitte wenden Sie sich an den Händler, bei dem Sie dieses Gerät oder die GoFish Cam erworben haben, wenn die oben genannten Funktionen aufgrund von Fehlfunktionen nicht möglich sind.
- Beim Hochladen von Bildern auf Web-Services.
	- Videos können Informationen enthalten, die zur Identifizierung von Personen wie Titeln und Aufnahmedaten verwendet werden können. Achten Sie beim Hochladen von Videos auf Webdienste sorgfältig darauf und laden Sie sie hoch.

## <span id="page-39-0"></span>Über die microSD-Karte

- Die auf dem Etikett der microSD-Karte aufgeführte Speicherkapazität gibt die Gesamtkapazität an, die für den Schutz und die Verwaltung von Urheberrechten verwendet wird, und die Kapazität, die normalerweise mit diesem Gerät und Computer verwendet werden kann.
- Setzen Sie die microSD-Karte keinen starken Stößen aus, biegen Sie sie nicht und lassen Sie sie nicht fallen.
- Daten auf der microSD-Karte können aufgrund von elektrischem Rauschen, statischer Elektrizität oder Fehlfunktionen mit diesem Gerät oder der microSD-Karte beschädigt oder gelöscht werden.

Wenn auf die microSD-Karte zugegriffen wird (wenn das Gerät aufnimmt oder WiFi eingeschaltet ist und "GoFish Cam App" zur Steuerung des Geräts verwendet wird), führen Sie Folgendes nicht aus:

- **●** Entfernen Sie die microSD-Karte
- **●** Schalten Sie das Gerät aus
- **●** Setzen Sie das Gerät Vibrationen oder Erschütterungen aus

Beachten Sie beim Entsorgen oder Verschenken der microSD-Karte Folgendes:

- Das Formatieren und Löschen von Daten auf diesem Gerät oder Computer ändert nur die Dateiverwaltungsinformationen und löscht die Daten auf der microSD-Karte nicht vollständig.
- Es wird empfohlen, die microSD-Karte bei der Entsorgung der microSD-Karte physisch zu zerstören.
- Der Kunde ist für die Verwaltung der Daten auf der microSD-Karte verantwortlich.

Vorsichtsmaßnahmen für die Verwendung einer microSD-Karte

- Setzen Sie die Anschlüsse der microSD-Karte nicht Wasser, Schmutz oder Staub aus.
- Platzieren Sie keine microSD-Karten in den folgenden Bereichen:
	- In direktem Sonnenlicht
	- In sehr staubigen oder feuchten Gebieten
- In der Nähe einer Heizung
- Orte, die starken Temperaturunterschieden ausgesetzt sind (Kondensation kann auftreten.)
- Wo statische Elektrizität oder elektromagnetische Wellen auftreten
- Wenn Sie microSD-Karten schützen möchten, bringen Sie sie zu ihren Fällen zurück, wenn Sie sie nicht verwenden.

## <span id="page-40-0"></span>Über Firmware-Updates

Führen Sie die folgenden Schritte aus, um die Firmware-Version dieser GoFish Cam-Einheit zu aktualisieren unten.

- 1. Schalten Sie das Gerät aus und stellen Sie sicher, dass es vollständig geladen ist
- 2. Nehmen Sie die microSD-Karte heraus
- 3. Kopieren Sie die Firmware-Update-Datei auf die microSD-Karte
- 4. Legen Sie die SD-Karte wieder in die GoFish Cam-Einheit
- 5. Schalten Sie die GoFish Cam-Einheit ein. Das rote Licht blinkt und zeigt die Aktualisierung an.
- 6. Tun Sie nichts mit der GoFish Cam-Einheit, bis das Licht leuchtet, was bedeutet, dass es mit dem Update fertig ist
- 7. Schalten Sie die GoFish Cam aus, entfernen Sie die microSD und löschen Sie die Update-Datei.
- 8. Tauschen Sie die microSD aus und schalten Sie die GoFish Cam-Einheit ein und sie ist betriebsbereit.

#### <span id="page-40-1"></span>Manuelles Zurücksetzen des Gerätes

Schalten Sie den Netzschalter aus (mittlere Position), nachdem Sie das Gerät ausgeschaltet haben, und drücken Sie gleichzeitig die Record / Mode-Taste und die WiFi-Taste. Halte Sie es für ca. 3 Sekunden gedrückt. Alle Anzeigeleuchten erlöschen. Gerät wieder einschalten (Netzschalter in Normal- oder Nachtsichtmodus)

# <span id="page-40-2"></span>Über die Batterie

Die Batterie in diesem Gerät ist eine wiederaufladbare Lithium-Ionen-Batterie. Sie ist anfällig für Feuchtigkeit und Temperatur und der Effekt steigt, je mehr die Temperatur steigt oder fällt. Aufgrund der wasserdichten, staubdichten und stoßfesten Konstruktion dieses Produkts ist es nicht möglich, die eingebaute Batterie zu ersetzen. Wenn die Betriebszeit auch nach dem Aufladen der Batterie sehr kurz ist, ist die Batterie verbraucht.

## <span id="page-41-0"></span>Entsorgung des Produkts am Ende der Lebensdauer

Das Symbol auf der Verpackung weist darauf hin, dass das Ende der Produktnutzungsdauer von allen anderen Abfällen getrennt sein muss. Der Benutzer ist dafür verantwortlich, das Gerät an das entsprechende Recyclingzentrum für Elektronikschrott zu liefern oder es an den Händler zurückzugeben, wenn es ein neues gleichwertiges Produkt eins zu eins kauft.

Die richtige Abfallsammelausrüstung, die mit der Wiederverwertung, Behandlung und Entsorgung der Umweltverträglichkeit beginnt, trägt dazu bei, mögliche negative Auswirkungen auf die Umwelt und die Gesundheit zu vermeiden und das Recycling des Materials, aus dem das ProSiekt besteht, zu fördern.

Die illegale Entsorgung des Produkts durch den Benutzer beinhaltet die Anwendung von Verwaltungsstrafen. Änderungen und Reparaturen des Geräts sollten von einem autorisierten und qualifizierten Kundendienstzentrum vorgenommen werden, das an den Hersteller zurückgesandt wird

-Die Garantie gibt Ihnen bestimmte gesetzliche Rechte, und Sie können auch andere Rechte haben, die sich nach den lokalen Gesetzen unterscheiden

# <span id="page-41-1"></span>Über das Urheberrecht

Was immer Sie aufgenommen und erstellt haben, kann nur für Ihre persönliche Unterhaltung verwendet werden. Gemäß den Urheberrechtsgesetzen dürfen andere Materialien nicht verwendet werden, ohne von den Inhabern der Urheberrechte eine Genehmigung einzuholen. Bitte lesen Sie die Nutzungsbedingungen, bevor Sie die "GoFish Cam App" mit diesem Gerät und den damit aufgenommenen Videos verwenden.

#### Lizenzen

- microSDXC Logo ist eine Marke von SD-3C, LLC.
- Microsoft®, Windows® und Windows Vista® sind eingetragene Marken oder Marken der Microsoft Corporation in den USA und / oder anderen Ländern.
- Microsoft-Produktbildschirmanzeige (n) mit Erlaubnis der Microsoft Corporation nachgedruckt.
- iMovie, Mac und OS X sind in den USA und anderen Ländern eingetragene Marken von Apple Inc.
- iPhone ist eine Marke von Apple Inc., registriert in den USA und anderen Ländern.
- Intel® und Intel®CoreTM sind Marken der Intel Corporation in den USA und / oder anderen Ländern.
- App Store ist eine Dienstleistungsmarke von Apple Inc.
- Android und Google Play sind Marken oder eingetragene Marken von Google Inc.
- Das Wi-Fi CERTIFIED ™ -Logo ist eine Zertifizierungsmarke der Wi-Fi Alliance®.
- "Wi-Fi®" ist eine eingetragene Marke der Wi-Fi Alliance®.
- "WPATM" und "WPA2TM" sind Marken der Wi-Fi Alliance®.

● Andere Namen von Systemen und ProSiekten, die in dieser Anleitung erwähnt werden, sind normalerweise eingetragene Warenzeichen oder Warenzeichen der Hersteller, die das System oder das Produkt entwickelt haben.

# <span id="page-42-0"></span>Über die Einhaltung

Vorsicht: Der Benutzer wird darauf hingewiesen, dass Änderungen oder Modifikationen, die nicht ausdrücklich von der für die Konformität verantwortlichen Partei genehmigt wurden, die Berechtigung des Benutzers zum Betrieb des Geräts ungültig machen können.

Dieses Gerät entspricht Teil 15 der FCC-Regeln. Der Betrieb unterliegt den folgenden zwei Bedingungen: (1) Dieses Gerät darf keine funktechnischen Störungen verursachen, und (2) dieses Gerät muss empfangene Störungen akzeptieren, einschließlich Störungen, die einen unerwünschten Betrieb verursachen können.

HINWEIS: Dieses Gerät wurde getestet und entspricht den Grenzwerten für ein digitales Gerät der Klasse B gemäß Teil 15 der FCC-Bestimmungen. Diese Grenzwerte sollen einen angemessenen Schutz gegen schädliche Störungen in einer Wohnanlage bieten. Dieses Gerät erzeugt und verwendet Hochfrequenzenergie und kann diese abstrahlen. Wenn es nicht in Übereinstimmung mit den Anweisungen installiert und verwendet wird, kann es Funkstörungen verursachen. Es kann jedoch nicht garantiert werden, dass in einer bestimmten Installation keine Störungen auftreten.

Wenn dieses Gerät Störungen beim Radio- oder Fernsehempfang verursacht, die durch Aus- und Einschalten des Geräts festgestellt werden können, sollte der Benutzer versuchen, die Störung durch eine oder mehrere der folgenden Maßnahmen zu beheben:

- Richten Sie die Empfangsantenne neu aus oder verlegen Sie sie.

- Erhöhen Sie die Trennung zwischen Gerät und Empfänger.

- Schließen Sie das Gerät an eine Steckdose an, die sich in einem anderen Stromkreis befindet als der Empfänger.

- Wenden Sie sich an den Händler oder einen erfahrenen Radio- / Fernsehtechniker.

FCC-Strahlenbelastungserklärung:

Dieses Gerät entspricht den FCC-Grenzwerten für Strahlenbelastung, die für eine unkontrollierte Umgebung gelten.

#### Dieser Sender darf nicht zusammen mit einer anderen Antenne oder einem anderen Sender betrieben werden.

\*\*\* Der Endbenutzer muss die spezifischen Betriebsanweisungen befolgen, um die Einhaltung der RF-Exposition zu erfüllen. Das tragbare Gerät ist so konzipiert, dass es den Anforderungen der von der Federal Communications Commission (USA) festgelegten Funkwellen entspricht. Diese Anforderungen legen eine SAR-Grenze von 1,6 W / kg, gemittelt über ein Gramm Gewebe, fest. Der höchste SAR-Wert, der gemäß dieser Norm während der Produktzertifizierung für die ordnungsgemäße Verwendung am Körper angegeben wird.\*\*\*

GoFish Cam, Inc. 4600 Commanders Point Drive Austin, TX 78734 USA mailto: info@gofishcam.cominfo@gofishcam.com http://www.gofishcam.comwww.GoFishCam.com